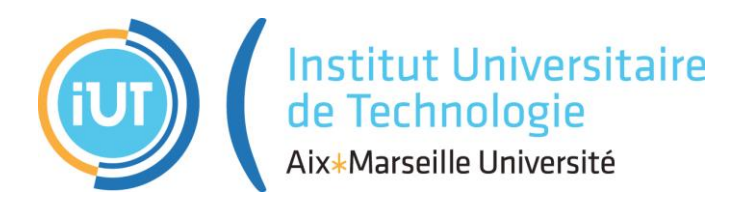

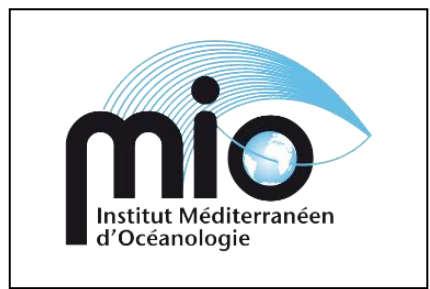

### **Institut Universitaire de Technologie, Aix-Marseille Université**

### **RAPPORT DE STAGE Diplôme Universitaire de Technologie Spécialité Réseaux et Télécommunications**

# Deux aspects de gestion de données interopérables à l'OSU Pythéas

# Emilien Bonneton

# Institut Méditerranéen d'Océanologie

### Responsable entreprise : Maurice Libes Responsable académique : Delphine Rousseau

### **2022**

### Table des matières

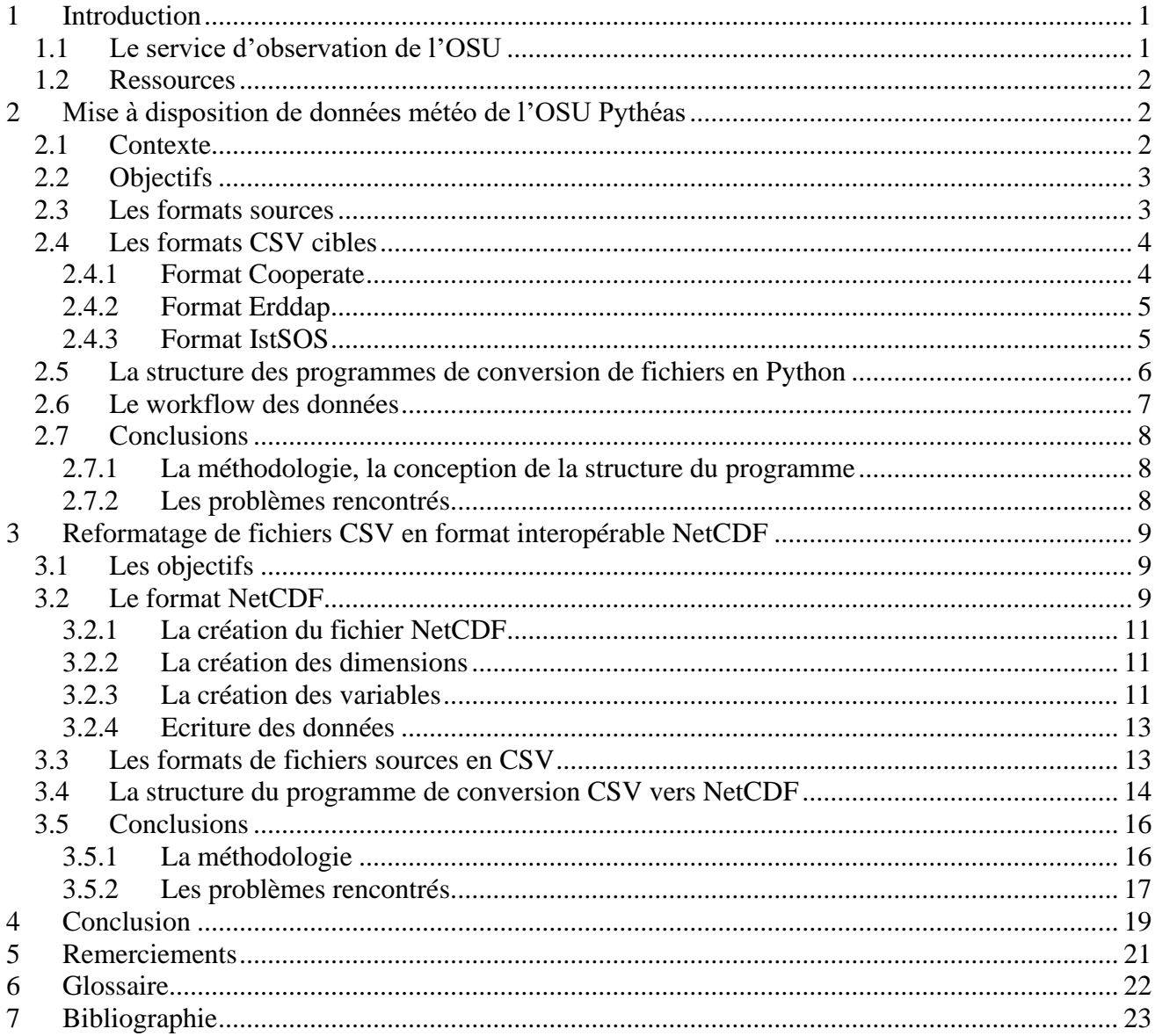

#### **1 Introduction**

En vue de la validation de mon diplôme au DUT R&T, j'ai effectué un stage de 10 semaines au sein du service d'observation de l'Observatoire des Sciences de l'Univers (OSU) Pythéas, et du Laboratoire Institut Méditerranéen Océanographe (MIO en anglais).

L'Institut Méditerranéen d'Océanologie a été fondé le 1<sup>er</sup> janvier 2012. C'est un laboratoire public de recherche en Océanologie des Universités d'Aix-Marseille, de Toulon, du CNRS (Centre National de la Recherche Scientifique) et de l'IRD (Institut de recherche pour le développement).

Le MIO est un organisme de recherche qui dans ses projets recueille de nombreuses données sur le milieu marin. Dans le cadre de la Science ouverte ces données doivent être Faciles à trouver, Accessibles, Interopérables et Réutilisables. On parle de données « FAIR ».

Dans le cadre de la gestion FAIR de ces données, l'Institut Océanographique Méditerranéen a décidé de rendre ses données accessibles via différentes plateformes. Pour que les données soient FAIR il faut qu'elles soient bien documentées et décrites à l'aide de métadonnées, et dans des formats standards ouverts communément utilisés dans une discipline scientifique.

Mon stage s'est déroulé dans le service d'observation de l'OSU Pythéas et a eu pour objectif de travailler dans le cadre de la science ouverte sur 2 projets :

- 1. La mise à disposition de données météo provenant de stations météo qui appartiennent à l'OSU Pythéas
- 2. Le reformatage automatique de fichiers CSV (Comma-separated values) en format interopérable NetCDF (Network Common Data Format)

#### **1.1 Le service d'observation de l'OSU**

Le Service d'Observation (S.O.) de l'OSU a une mission de service support à la recherche transversale de l'Institut et une réponse à la demande sociétale. L'observation à moyen et à long terme de l'évolution de l'environnement est clairement reconnue comme une nécessité impérative si l'on veut comprendre comment les écosystèmes terrestres ou marins réagissent à la fois aux contraintes naturelles de l'environnement et aux effets anthropiques.

Un Service d'Observation rassemble des méthodes et des opérateurs autour d'un ensemble de paramètres observés dont le maintien sur le très long terme (plus de 10 ans) se justifie scientifiquement par la dynamique des systèmes observés et la nature des questions scientifiques qui justifient les observations. Un SO doit donc à minima correspondre à :

- Une collection d'observables sur un/des objet(s) complexe(s) avec un cahier des charges sur le suivi des mesures (répétabilité, fidélité,…), leur pérennisation (fiabilité, robustesse …) et leur qualité (sensibilité, précision …)
- La mise à disposition des observations et des métadonnées reliées en direction de la communauté scientifique nationale et internationale dans les formes définies par le SO en suivant les standards internationaux le cas échéant.

• La mise à disposition des observations sans aucune restriction à toute entité souhaitant y avoir accès. L'entité est seule responsable des conséquences qu'elle pourrait faire de l'usage de ces observations. Les formes de diffusion seront les mêmes que celles pour la communauté scientifique sauf accord réciproque identifiée au préalable.

#### **1.2 Ressources**

Pour mener à bien ces 2 projets, j'ai eu à ma disposition un poste de travail sur Linux Mint ainsi que l'accès aux différentes machines et serveurs du Laboratoire via des connections SSH. Pour la conception des programmes j'ai principalement travaillé sur mon poste de travail en local. Néanmoins les quelques machines auxquelles j'ai eu accès ont été :

- meteo-osu : serveur hébergeant les traitements et l'affichage des données météo : [http://meteo-osu.osupytheas.fr](http://meteo-osu.osupytheas.fr/)
- erddap : serveur généraliste hébergeant l'accès aux données : [http://erddap.osupytheas.fr](http://erddap.osupytheas.fr/)
- istsos : serveur hébergeant les services de gestion des séries temporelles et l'accès aux données : [http://istsos.osupytheas.fr](http://istsos.osupytheas.fr/)

#### **2 Mise à disposition de données météo de l'OSU Pythéas**

#### **2.1 Contexte**

L'OSU possède un ensemble de stations météos réparties sur le pourtour de la région marseillaise. Elles se situent sur l'île du Frioul, la chaîne de l'Etoile, Toulon, l'observatoire St Michel et enfin la station marine d'Endoume (Marseille littoral). Elles génèrent des séries temporelles relevant divers paramètres météorologiques tels que la température, la pression, l'humidité, la pression, la vitesse du vent, sa direction, les radiations solaires ou encore les précipitations.

Dans le cadre de la gestion FAIR et de la mise à disposition des données météo, l'équipe de mon tuteur de stage (Maurice Libes) a choisi de diffuser les données sur différents logiciels afin de tester leur efficacité, leur rapidité et leurs fonctionnalités.

Les logiciels-plateformes Cooperate, ERDDAP étaient déjà utilisés avant mon arrivée et IstSOS a été sélectionné pour tester son efficacité lors de la visualisation de ces données en séries temporelles avec un protocole particulier appelé SOS (pour Sensor Observation Service)

Le logiciel Cooperate est le service historique et non-interopérable créé par un collaborateur du service d'observation de l'OSU Pythéas. Le logiciel Erddap (Environmental Research Division Data Access Protocol) est un logiciel conçu pour la diffusion de données dans un cadre FAIR. Le projet IstSOS (Istituto Scienze della Terra Sensor Observation Service), un logiciel open-source conçu pour l'exploitation de données en séries temporelles interopérables et respectant le standard SOS (Sensor Observation Service), a constitué la première partie de mon stage.

#### **2.2 Objectifs**

En vue du contexte et du projet global de la gestion FAIR des données, les objectifs de mon travail ont été de :

- 1. Récupérer les fichiers bruts venant directement des stations météos de l'OSU.
- 2. Les convertir avec des programmes Python dans des formats spécifiques en fonction de leur provenance.
- 3. Les déposer dans les répertoires adaptés et cela avec une fréquence d'un cycle par heure.

Les stations concernées par ce projet sont celles de l'Etoile, d'Endoume et enfin Toulon. (Cf. Figure 1)

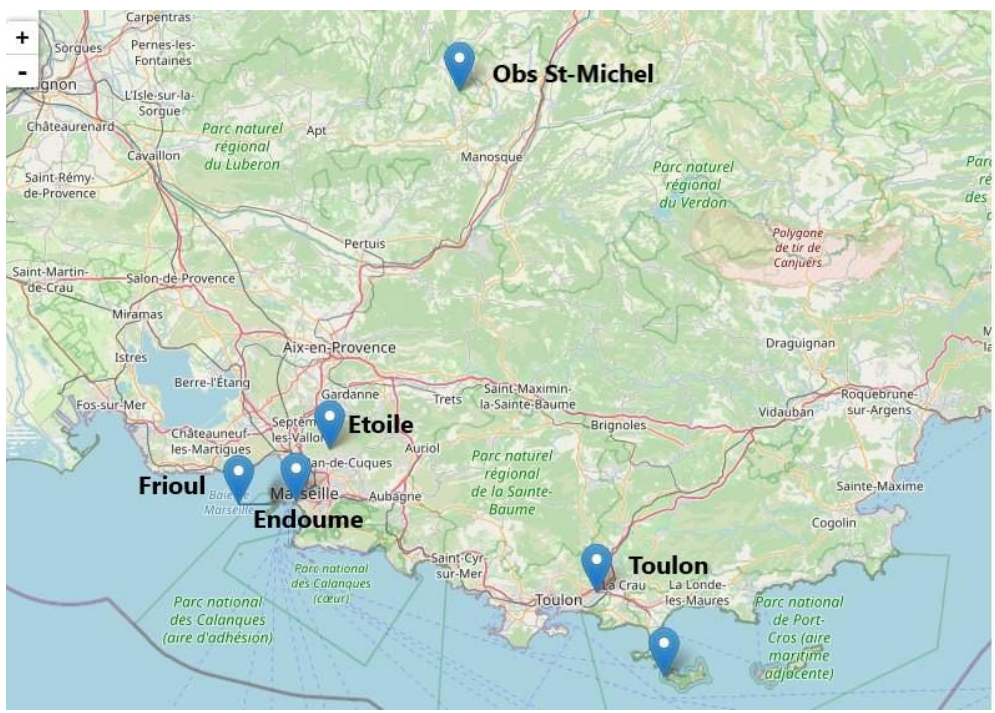

**Figure 1 :** *Carte des stations de l'OSU*

#### **2.3 Les formats sources**

Les 3 stations météos génèrent des fichiers hétérogènes dans le sens où les stations ne mesurent pas toutes les mêmes paramètres, ni à la même heure et ni à la même fréquence.

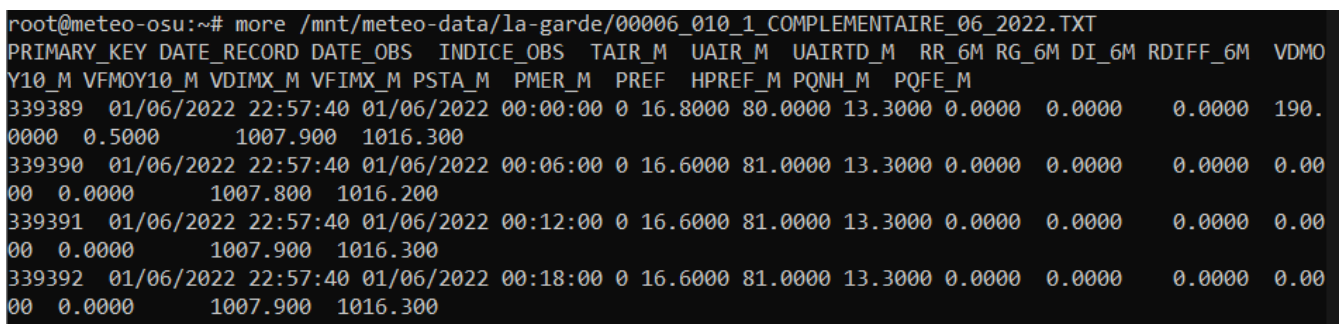

*Exemple de fichier source météo pour Toulon*

| # date, time, temperature[C], humidity[%], dew point[C], sealevel pressure[hPa], avg wind speed[m |  |
|---------------------------------------------------------------------------------------------------|--|
| /s], gust speed[m/s], winddir, rainfall00                                                         |  |
| 2022-06-16,00:00,22.2,87,19.8,1019.6,0.2,1.4,29,0.0                                               |  |
| 2022-06-16,01:00,22.0,85,19.3,1019.1,0.0,0.9,107,0.0                                              |  |
| 2022-06-16,02:00,21.9,82,18.6,1018.9,0.3,2.4,80,0.0                                               |  |
| 2022-06-16,03:00,21.5,80,17.8,1018.8,0.5,1.9,258,0.0                                              |  |
| 2022-06-16,04:00,21.3,79,17.5,1018.9,0.1,0.9,77,0.0                                               |  |
| 2022-06-16,05:00,20.8,76,16.4,1019.2,0.1,0.9,349,0.0                                              |  |
| 2022-06-16,06:00,20.9,74,16.1,1019.4,0.1,0.9,110,0.0                                              |  |
| 2022-06-16,07:00,22.1,71,16.4,1019.6,0.3,0.9,15,0.0                                               |  |
| 2022-06-16,08:00,22.8,67,16.3,1019.9,0.8,1.9,48,0.0                                               |  |
| 2022-06-16,09:00,23.5,65,16.4,1020.1,0.7,1.4,281,0.0                                              |  |
| 2022-06-16 10:00 23 4 73 18 1 1020 0 1 5 3 8 264 0 0                                              |  |

*Exemple de fichier source météo pour Endoume*

| "TOA5","8395","CR3000","8395","CR3000.Std.32.05","CPU:CR3000 final v4.CR3","4732","Table1"                                                              |
|----------------------------------------------------------------------------------------------------|
| "TIMESTAMP","RECORD","PTemp","RH","AirTC","pyr en","WD deg","WS ms","PhCount 30m borne7","PhCount                                                       |
| 30m borne9","PhCount 20m","PhCount 5m","PhCount 3m","Permitivity 41 2 12","TH2O 41 2 12","Permit                                                        |
| ivity 63 2 13","TH2O 63 2 13","Permitivity 63 1 14","TH2O 63 1 14","Permitivity 30 2 15","TH2O 30                                                       |
| 2 15", "Permitivity EXT2 16", "TH2O EXT2 16", "Permitivity 30 1 17", "TH2O 30 1 17", "Permitivity 34                                                    |
| 1 18","TH2O 34 1 18","Permitivity 40 1 21","TH2O 40 1 21","Permitivity 34 2 22","TH2O 34 2 22","P                                                       |
| ermitivity 41 1 23","TH2O 41 1 23","Permitivity 40 2 24","TH2O 40 2 24","Permitivity 39 1 25","TH                                                       |
| 20 39 1 25","Permitivity 39 2 26","TH2O 39 2 26","Permitivity 62 2 27","TH2O 62 2 27","Permitivit                                                       |
| y 62 1 28","TH2O 62 1 28"                                                                                                    |
| "TS","RN","",""                                                                                                    |
|                                                                                                    |
| "", "", "Smp", "Smp", "Smp", "Smp", "Smp", "Smp", "Smp", "Smp", "Smp", "Smp", "Smp", "Smp", "Smp", "Smp", "                                             |
| Smp","Smp","Smp","Smp","Smp","Smp","Smp","Smp","Smp","Smp","Smp","Smp","Smp","Smp","Smp","Smp","Smp",                                                   |
| mp","Smp","Smp","Smp","Smp","Smp","Smp","Smp","Smp","Smp","Smp"                                                                                         |
| "2022-06-16 23:00:00",20192,26.67,39.09,27.75,772.2,-360,0.079,7999,-16.45,-16.45,-16.45,-16.45,                                                        |
| AN , NAN , NAN , NAN , NAN , NAN , NAN , NAN , NAN , NAN , NAN , NAN , NAN , NAN , NAN , NAN , NAN , NAN , NAN , NAN , NAN , NAN , NAN , NAN , NAN , NA |
| N , NAN , NAN , NAN , NAN , NAN                                                                                                    |
| "2022-06-16 23:15:00",20193,26.68,39.29,27.42,444.8,0,0.056,7999,-16.45,-16.45,-16.45,-16.45,NAN,                                                       |
| NAN , NAN , NAN , NAN , NAN , NAN , NAN , NAN , NAN , NAN , NAN , NAN , NAN , NAN , NAN , NAN , NAN , NAN , NAN                                         |
|                                                                                                    |

*Exemple de fichier source météo pour Endoume*

En outre, certains fichiers ont des entêtes contenant le nom des colonnes et d'autres n'en ont pas. Les données et en particulier la date ne sont pas au bon format. Il a donc été nécessaire de convertir les dates au format ISO qui est un format universel de format de date.

#### **2.4 Les formats CSV cibles**

Le but de mon projet a été de convertir en Python les formats météo sources dans des formats CSV cibles pour les 3 logiciels qui vont les « ingérer » : Cooperate, ERDDAP et IstSOS.

#### **2.4.1 Format Cooperate**

Le format Cooperate doit posséder un entête qui possède des paramètres qui évolue en fonction de la date et de l'heure. Aussi, les données sont dans des fichiers horaires pour les stations marseillaises et journaliers pour la station de Toulon qui effectuent des enregistrements plus ou moins fréquemment en fonction de la configuration de la station.

Pour la station de l'Etoile, le programme que j'ai fait génère un fichier horaire contenant 4 enregistrements d'un pas de 15 minutes :

| root@meteo-osu:~# more /data/climed/2022-06-10/SN000001/001 20220610T120000.txt |
|---------------------------------------------------------------------------------|
| File name: /data/climed/2022-06-10/SN000001/001 20220610T120000.txt             |
| Job: JOB 001                                                                    |
| Schedule: B "JOB 001"                                                           |
| Serial num: 000001                                                              |
|                                                                                 |
| Channel map:                                                                    |
| 0: none name:"HU INS Com" units:"%"                                             |
| 1: none name:"T2m INS Com" units:"deg C"                                        |
|                                                                                 |
| 3: none name: "DDmoy INS Com" units: "degres"                                   |
|                                                                                 |
|                                                                                 |
| DATA start:                                                                     |
| 2022/06/10 12:00:00.0000, 21.03, 28.81, 949, 360, 0.055                         |
| 2022/06/10 12:15:00.0000, 20.86, 28.76, 612.7, -540.2, 0.052                    |
| 2022/06/10 12:30:00.0000, 21.34, 28.8, 514.4, -359.5, 0.054                     |
| 2022/06/10 12:45:00.0000, 22.01, 27.85, 128.5, 360, 0.035                       |
|                                                                                 |

*Exemple de fichier type Cooperate (ici un fichier de la station de l'Etoile)*

Pour la station Endoume, mon programme génère un fichier horaire contenant 1 enregistrement par heure.

Pour la station de Toulon, mon programme génère un fichier journalier contenant tous les enregistrements de la journée d'un pas de 6 minutes.

#### **2.4.2 Format Erddap**

Les fichiers destinés à Erddap sont des fichiers CSV journaliers avec un entête simple et explicite (toujours en fonction des paramètres mesurés par la station).

Pour la station de l'Etoile, on a un enregistrement tous les quarts d'heure dans un fichier journalier.

Pour Endoume, on a un enregistrement toutes les heures dans un fichier journalier :

| root@meteo-osu:~# more /mnt/SO-DATA/meteo-endoume/erddap/meteo-endoume-erddap-2022-06-10.csv                      |
|----------------------------------------------------------------------------------------------------|
| Datetime, temperature[C], humidity[%], dew point[C], sealevel pressure[hPa], avg wind speed[m/s], gust speed[m/s] |
| winddir[degree], rainfall00, Longitude, Latitude                                                                  |
| 2022-06-10700:00:00, 20.2, 52.0, 10.1, 1016.4, 3.8, 10.4, 336.0, 0.0, 5.3474133, 43.2807698                       |
| 2022-06-10T01:00:00, 19.7, 55.0, 10.3, 1016.9, 2.2, 8.5, 345.0, 0.0, 5.3474133, 43.2807698                        |
| 2022-06-10702:00:00, 19.2, 56.0, 10.3, 1017.2, 2.3, 8.1, 333.0, 0.0, 5.3474133, 43.2807698                        |
| 2022-06-10T03:00:00, 18.8, 57.0, 10.2, 1017.4, 1.3, 5.7, 341.0, 0.0, 5.3474133, 43.2807698                        |
| 2022-06-10704:00:00, 18.4, 58.0, 9.9, 1017.5, 1.4, 6.6, 86.0, 0.0, 5.3474133, 43.2807698                          |
| 2022-06-10705:00:00, 18.1, 54.0, 8.6, 1017.6, 1.6, 6.6, 35.0, 0.0, 5.3474133, 43.2807698                          |
| 2022-06-10706:00:00, 17.9, 54.0, 8.6, 1018.0, 1.0, 5.2, 337.0, 0.0, 5.3474133, 43.2807698                         |
| 2022-06-10T07:00:00, 18.6, 55.0, 9.3, 1018.1, 0.9, 3.3, 320.0, 0.0, 5.3474133, 43.2807698                         |
| 2022-06-10708:00:00, 19.7, 54.0, 10.1, 1018.4, 0.8, 3.3, 321.0, 0.0, 5.3474133, 43.2807698                        |
| 2022-06-10709:00:00, 20.7, 55.0, 11.3, 1018.5, 1.2, 4.7, 322.0, 0.0, 5.3474133, 43.2807698                        |
| 2022-06-10T10:00:00, 21.8, 52.0, 11.6, 1018.4, 1.3, 5.2, 328.0, 0.0, 5.3474133, 43.2807698                        |
| 2022-06-10711:00:00, 23.0, 48.0, 11.5, 1018.7, 1.7, 4.7, 312.0, 0.0, 5.3474133, 43.2807698                        |
| 2022-06-10T12:00:00, 23.4, 49.0, 12.2, 1018.7, 2.2, 5.2, 302.0, 0.0, 5.3474133, 43.2807698                        |
| 2022-06-10T13:00:00, 24.5, 43.0, 11.3, 1018.8, 2.7, 4.7, 297.0, 0.0, 5.3474133, 43.2807698                        |
| 2022-06-10714:00:00, 25.5, 36.0, 9.1, 1018.9, 1.9, 3.3, 279.0, 0.0, 5.3474133, 43.2807698                         |
| 2022-06-10T15:00:00, 25.1, 38.0, 9.7, 1018.8, 2.9, 5.2, 249.0, 0.0, 5.3474133, 43.2807698                         |
| 2022-06-10T16:00:00, 23.8, 47.0, 11.5, 1018.8, 3.1, 5.2, 213.0, 0.0, 5.3474133, 43.2807698                        |
| 2022-06-10T17:00:00, 24.4, 43.0, 11.0, 1018.6, 3.3, 5.2, 193.0, 0.0, 5.3474133, 43.2807698                        |
| 2022-06-10T18:00:00, 23.8, 45.0, 11.0, 1018.5, 2.0, 4.3, 144.0, 0.0, 5.3474133, 43.2807698                        |
| 2022-06-10T19:00:00, 24.1, 45.0, 11.4, 1018.4, 2.7, 5.7, 189.0, 0.0, 5.3474133, 43.2807698                        |
| 2022-06-10T20:00:00, 22.4, 50.0, 11.3, 1018.7, 3.4, 6.2, 238.0, 0.0, 5.3474133, 43.2807698                        |
| 2022-06-10721:00:00, 21.8, 51.0, 11.3, 1019.0, 0.6, 2.8, 131.0, 0.0, 5.3474133, 43.2807698                        |
| 2022-06-10T22:00:00, 22.1, 48.0, 10.5, 1019.5, 0.5, 2.8, 274.0, 0.0, 5.3474133, 43.2807698                        |

*Exemple de fichier type Erddap pour la station d'Endoume* Pour Toulon, on a un enregistrement toutes les 6 minutes dans un fichier journalier.

#### **2.4.3 Format IstSOS**

Les fichiers destinés à Erddap sont des fichiers CSV journaliers avec un entête spécifique pour le logiciel IstSOS (toujours en fonction des paramètres mesurés par la station) et au format '.dat'.

Pour la station de l'Etoile, on a un enregistrement tous les quarts d'heure dans un fichier journalier :

*Exemple de fichier type IstSOS pour la station de l'Etoile*

Pour Endoume, on a un enregistrement toutes les heures dans un fichier journalier. Pour Toulon, on a un enregistrement toutes les 6 minutes dans un fichier journalier.

#### **2.5 La structure des programmes de conversion de fichiers en Python**

Dans le cadre de ce projet j'ai dû réaliser 3 programmes en Python, 1 programme par station météo, pour convertir les fichiers météo « sources » dans les formats demandés par les logiciels.

La raison pour laquelle il y a un programme par station est liée aux différents paramètres qui sont générés par les stations. En effet, les programmes ont été pensés de manière très spécifique et sont donc destinés à n'être utilisés que dans le cadre de la station pour laquelle ils ont été conçus. Ce choix a été effectué avant mon arrivé au sein du service.

Néanmoins on peut simplifier la structure du programme en 5 parties :

- *Paramétrage des répertoires d'entrée et de sortie des fichiers*
- *Création des fichiers de sortie pour Erddap et IstSOS*
- *Ecriture de la ligne d'entête pour Erddap et IstSOS*
- *Lecture des données dans les fichiers météo sources avec la librairie Pandas de Python*
- *Acquisition des données dans un « dataframe »\* (DF) de Panda*
- *Transformation du DF en liste de liste*
- *Traitement des données ligne par ligne (mise au bon format pour la date par exemple, ou bien l'ajout des coordonnées de la station sur chaque ligne)*
- *Interrogation d'un fichier Base De Donnée\* (BDD) pour vérifier si la ligne lue a déjà été traitée ou pas*
- *Création et écriture dans les fichiers de sortie*

Les programmes dans leur totalité sont disponibles en Annexes ainsi que les graphiques résultants du projet.

#### **2.6 Le workflow des données**

Les programmes de conversion s'inscrivent dans la première étape du workflow\* de données.

Le but de ce workflow étant de rendre accessible ces données sur les différentes plateformes et ce de façon automatique, il a fallu mettre en place la prochaine étape qui est de faire « ingérer » ces données aux logiciels.

Pour ce qui est des logiciels Cooperate et Erddap, l'ingestion se fait par un process automatique inhérent au logiciel.

Pour le logiciel IstSOS l'ingestion de données se fait avec une commande (Cf. Commande IstSOS), lancée chaque heure lorsqu'il y a des nouvelles données. J'ai donc fait un script en Bash, qui lance la commande permettant à IstSOS de récupérer les nouveaux enregistrements et qui va ensuite classer les nouveaux fichiers dans des répertoires par mois et année.

python3 scripts/csv2istsos.py -user admin -password 'monpass' -s meteorologie -p meteorologie\_endoume -u http://istsos.osupytheas.fr/istsos -o Meteo\_OSU\_Pytheas -w /mnt/SO-DATA/meteo-endoume/istsos/

On peut alors résumer le workflow de la station de l'Etoile (que l'on appelle aussi Climed) par ce schéma :

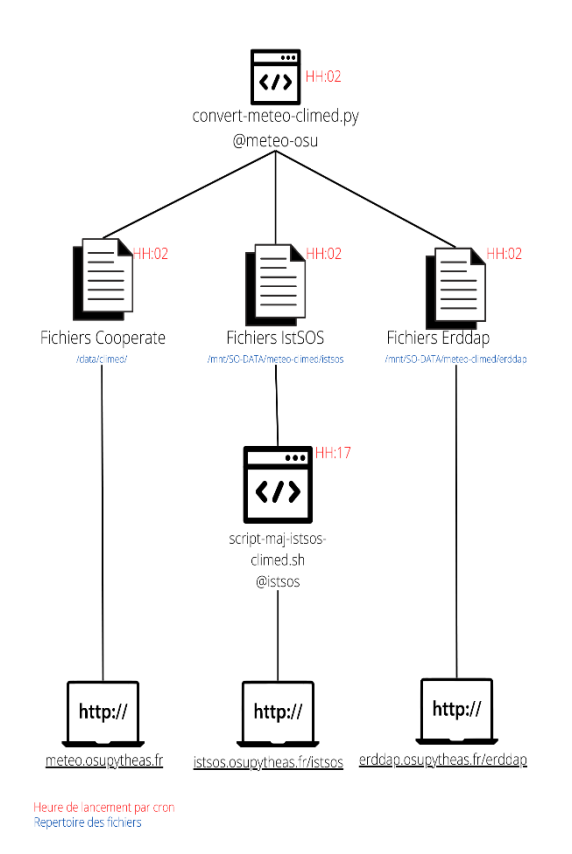

*Schéma du workflow de la station de l'Etoile*

#### **2.7 Conclusions**

#### **2.7.1 La méthodologie, la conception de la structure du programme**

La rigueur et l'organisation sont 2 aspects essentiels dans la bonne conception d'un programme. En effet, un programme est une suite logique d'opérations qui peut être plus ou moins complexe. Pour que la conception soit efficace le développeur doit faire preuve de méthode notamment lors de la conception ou lors des phases de tests.

Pour la conception des programmes, j'ai pu prendre connaissance du contexte grâce à mon tuteur de stage qui a su m'expliquer toutes les contraintes de production de fichiers. Une fois toutes les contraintes établies, je les ai retranscrites à l'écrit de façon claire et ordonnée. J'ai aussi retranscrit la structure de mon premier programme via un schéma afin de compléter sa documentation.

Les premières semaines de mon stage je n'ai pas vraiment eu de méthodologie concernant l'intégration de fonctions.

En effet, je créais mes fonctions en une fois ce qui apportait forcément plus ou moins d'erreurs difficiles à résoudre car je ne pouvais déterminer quelle opération ne se passait pas comme je l'avais prévu.

Par la suite j'ai su faire les choses de manières plus ordonnées. En effet, la méthode la plus efficace est d'étudier ce que l'on a en entrée, bien déterminer clairement ce que l'on souhaite en sortie pour la prochaine étape et enfin faire des tests de quelques opérations afin d'étudier leur fonctionnement et trouver la bonne suite d'opérations à effectuer.

Les phases de tests se sont faites en local dans un premier temps, puis sur une machine dédiée aux phases de tests.

Les tests que j'ai effectués de mon côté n'étaient pas vraiment réfléchis les premières semaines. En effet, je faisais des tests après des modifications (légères ou importantes), cette méthode s'est révélée très peu efficace car les modifications effectuées créaient en réalité d'autres(s) problème(s). J'ai pu apprendre par la suite à mieux structurer mes tests, notamment par un débogage à l'aide de fonctions print() afin de mieux suivre le comportement de mon programme.

#### **2.7.2 Les problèmes rencontrés**

Tout au long de mon stage j'ai pu rencontrer différents types de problèmes. En effet, j'ai pu avoir des erreurs générées par des éventualités que je n'ai pas pu anticiper et lesquelles j'ai dû traiter. C'est à dire corriger le problème ou bien indiquer par un message dans la console ou par mail les conditions qui n'ont pas été respectés et font échouer le programme. Aussi, le traitement de certaines erreurs a impliqué de faire prendre une direction plus ou moins flexible au programme

Aussi, par défaut le programme traite le fichier météo de la date du jour. Effectivement, le programme est lancé par le système « cron »\* de Linux tous les jours à 23h55 donc il traite les données de la station reçu entre 00h00 et 23h55.

Or, les stations sont au format horaire UTC, cela veut dire que lorsqu'une mesure est effectuée à 23h elle ne sera pas notée '23h' mais '01h' du jour suivant.

C'est pourquoi dans ce cas-là on doit pouvoir traiter une date antérieure, en passant la date sur la ligne de commande avec l'option « -d »*.*

*Exemple : ./convert-meteo-toulon.py -d 2022-06-07*

De cette manière le système « cron » peut lancer la date de la veille pour récupérer les 2 derniers fichiers du jour précédent.

#### **3 Reformatage de fichiers CSV en format interopérable NetCDF**

Le format CSV est un format très répandu dans la gestion des DATA car c'est un format très souple et simple de lecture. Néanmoins, ce format de données est plus ou moins archaïque dans le sens où il n'impose aucune contrainte sur la description des données qu'il contient. Les libellés des colonnes peuvent être absents ou incompréhensibles, il peut manquer les unités des mesures etc.….

#### **3.1 Les objectifs**

C'est pourquoi, dans le cadre de la gestion FAIR des données pour la science ouverte, il est préférable de reformater les données dans le format NetCDF standard et interopérable qui peut fournir des informations supplémentaires notamment sur les prises de mesures et leurs conditions.

L'objectif de ce programme que j'ai réalisé est de convertir un fichier au format CSV au format NetCDF. L'objectif est de faire un programme le plus générique possible afin de pouvoir convertir n'importe quel type de données.

#### **3.2 Le format NetCDF**

Le format de fichier NetCDF permet de stocker des données scientifiques multidimensionnelles, c'est à dire des variables exprimées en fonction d'une ou plusieurs dimensions comme le temps, la profondeur ou l'altitude, les coordonnées Latitude/Longitude etc…

Ces variables peuvent être exprimées en fonction d'une ou plusieurs dimensions ce qui rend l'exploitation des données plus précise. Ce format a été créé par la NASA\* et est très utilisé dans de nombreux domaines scientifiques telles que l'océanographie, l'atmosphère, la climatologie etc.

Les données au format NetCDF sont auto-documentées, c'est-à-dire qu'un fichier NetCDF contient de nombreuses métadonnées permettant de décrire les données qu'il contient.

NetCDF fournit un set de librairies disponibles dans de nombreux langages dont Python. En effet, la librairie sous Python permet de créer des fichiers NetCDF via des fonctions de créations et d'accès.

Un fichier NetCDF contient 4 grandes parties

- La partie qui exprime les dimensions des données (temps, profondeur, latitude/longitude, etc…) (Cf. Figure 2)

- La partie qui décrit toutes les variables du fichier (Cf . Figure 3)

- La partie des « global attributs » qui sont les métadonnées de tout le fichier
- Les données elles-mêmes (Cf. Figure 4)

| <b>CBDD HYDRO H03 GIPREB 22122021</b> | SOOT-SEA: Impact of Black Carbon in South | Local File |
|---------------------------------------|-------------------------------------------|------------|
| Chloa                                 | Chlorophylle a                            | 1D         |
| $\circ$ COP                           | Carbone Organique Particulaire            | 1D         |
| Oatetime                              | Datetime                                  | 1D         |
| <b>C</b> Latitude                     | Latitude                                  |            |
| Congitude                             | Longitude                                 | -          |
| $~<$ MES                              | Matieres en suspension                    | 1D         |
| $\bullet$ NH4                         | Ammonium                                  | 1D         |
| NO2                                   | <b>Nitrites</b>                           | 1D         |
| $\bullet$ NO3                         | <b>Nitrates</b>                           | 1D         |
| $\bullet$ NOP                         | Nitrate Organique Particulaire            | 1D         |
| Ntot                                  | Nitrates Total                            | 1D         |
| <b>O</b> Phaeo                        | Phaeo Pigments                            | 1D         |
| $\bullet$ PO4                         | Phosphates                                | 1D         |
| <b>Profondeur</b>                     | profondeur                                | 1D         |
| <b>↓</b> Ptot                         | Phosphates Total                          | 1D         |
| Station                               | Station                                   |            |
| Station name                          | station name                              |            |
|                                       |                                           |            |

*Exemple de fichier NetCDF (ouvert avec Panoply\*)*

```
netcdf file:/home/libes/Documents/Service-Observation/csv2
  dimensions:
    lensation = 5;
    Datetime = 296;
    Profondeur = 2;
```
**Figure 2 :** *Partie qui exprime les dimensions*

```
float Longitude;
 : FillValue = -999.99f; // float
  : units = "degrees\_east";: long_name = "Longitude";
 : standard name = "longitude";
  :coordsys = "geographic";
 : axis = "X";: coverage content type = "coordinate";
  :valid_range = -180.0f, 180.0f; // float
 :point\_spacing = "even";float Profondeur (Profondeur=2);
 : FillValue = -999.99f; // float
  : units = 'm;
 : long_name = "profondeur";
 :standard_name = "depth";
  :coordsys = "geographic";
 : axis = "Z";float NO3(Datetime=296, Profondeur=2);
  :_FillValue = -999.99f; // float
  : units = "\mumol.l-1";
  : long_name = "Nitrates";:standard name = "nitrates";
  :coordsys = "geographic";
```
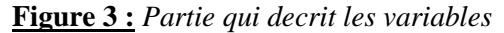

| data:                                                              |  |                                                                         |  |
|--------------------------------------------------------------------|--|-------------------------------------------------------------------------|--|
| stationname = "EMSO Liqure Ouest Albatross" ;                      |  |                                                                         |  |
| $lattice = 42.793$ :                                               |  |                                                                         |  |
| $\text{longitude} = 6.038$ ;                                       |  |                                                                         |  |
| time = 1654473613, 1654475413, 1654477213, 1654479013, 1654480813, |  |                                                                         |  |
|                                                                    |  | 1654482613. 1654484413. 1654486213. 1654488013. 1654489813. 1654491613. |  |
|                                                                    |  | 1654493413, 1654495213, 1654497013, 1654498813, 1654500613, 1654502413, |  |
|                                                                    |  | 1654504213, 1654506013, 1654507813, 1654509613, 1654511413, 1654513213, |  |
|                                                                    |  | 1654515013. 1654516813. 1654520413. 1654522213. 1654524013. 1654525813. |  |
|                                                                    |  | 1654527613, 1654529413, 1654531213, 1654533013, 1654534813, 1654536613, |  |
|                                                                    |  | 1654538413, 1654540213, 1654542013, 1654543813, 1654545613, 1654547413, |  |
|                                                                    |  | 1654549213, 1654551013, 1654552813, 1654554613, 1654556413, 1654558213; |  |

**Figure 4 :** *Partie qui montre les données (afficher avec ncdump)*

Les étapes de création de fichiers NetCDF sont donc :

- La création du fichier NetCDF
- La création des dimensions
- La création de la partie des « global attributs »
- La création des variables
- Ecriture des données

#### **3.2.1 La création du fichier NetCDF**

En Python, la création d'un fichier NetCDF se fait à l'aide de la fonction :

ds = Dataset(file\_name, mode="w", format='NETCDF4') *Fonction permettant la création du fichier NetCDF*

Que l'on assigne à une variable (ici « ds ») afin de pouvoir y ajouter les dimensions, les variables et les données par la suite.

#### **3.2.2 La création des dimensions**

La création d'une dimension NetCDF se fait à l'aide de la fonction :

```
ds.createDimension("x", 20)
           ds.createDimension("y", 20)
           ds.createDimension("time", None)
Fonctions permettant la création de dimensions pour un fichier NetCDF
```
Les dimensions sont caractérisées par un nom et une taille qui doit être un entier naturel. Ici on a les dimensions « x », « y » et « time ». La dimension « time » est dite « Unlimited » grâce à l'option « None » c'est-à-dire que la taille de la dimension sera calculée en fonction du nombre de valeur « time ». Seule la dimension principale peut avoir la taille « Unlimited ».

#### **3.2.3 La création des variables**

La création d'une variable NetCDF se fait à l'aide de la fonction :

```
var1 = ds.createVariable("field1", "f4", ("time", "x", "y"))
var2 = ds.createVariable("field2", "f4", ("time", "x", "y"))Fonctions permettant la création de variables pour un fichier NetCDF
```
Une variable est un ensemble de valeurs du même type. Les variables sont caractérisées par un nom, un type de donnée et une forme qui est déterminé par la liste de dimensions spécifiée lors de sa création. Ici, on a « var1 » qui dépend des dimensions « time », « x » et « y ». On a donc une variable en 3 dimensions (3D).

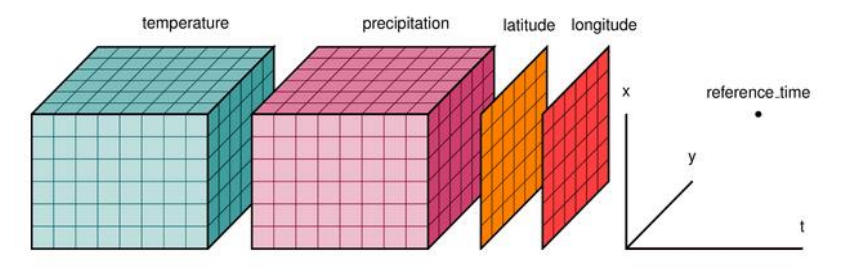

*Representation visuelle de données 3D, 2D et 1D*

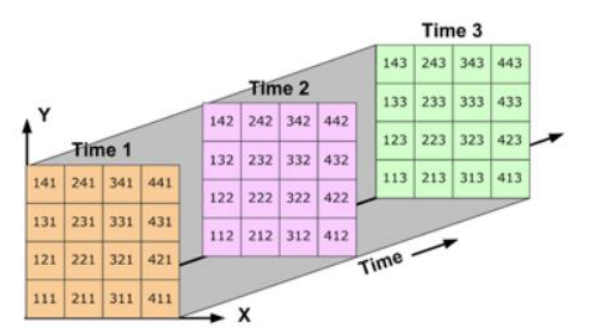

*Autre représentation visuelle de données 3D*

Les variables de rang 0 sont dites des scalaires. Celles de rang 1 sont des vecteurs, celles de rang 2 des matrices et enfin celles de rang 3 sont des matrices « empilées » les unes sur les autres. Dans l'exemple, les variables « field1 » et « field2 » sont de rang 3, stockées respectivement dans « var1 » et « var2 » et sont au format « float4 » (c'est-à-dire un nombre relatif de 4 chiffres).

En outre, NetCDF permet de bien décrire les variables avec de nombreux attributs propres à chacune :

```
float lon(y=277, x=349);
  : units = "degrees\_east";
  :long_name = "Longitude":
  :CoordinateAxisType = "Lon";
float lat(v=277. x=349):
  : units = "degrees\_north";
  : long_name = "Lattice";
  :CoordinateAxisType = "Lat";
double time(time=31);
  : long_name = "Time";
  :delta_t = " :
float tasmax(time=31, y=277, x=349);
  : long_name = "Daily maximum temperature";
  : units = "Celcius":
  :missing_value = -999.0: // double
  :coordinates = "lon lat";
     Exemple de description de variables
```
Les attributs servent à décrire les données, ce sont des métadonnées. On peut ajouter des métadonnées en écrivant dans « var1 ». Par exemple, si « var1 » était la Température on indiquerait les unités de cette manière :

 $var1. units = "Celcius"$ var1.long\_name = "Surface air temperature" *Opérations permettant l'ajout d'attributs pour une variable NetCDF*

#### **3.2.4 Ecriture des données**

Enfin, l'écriture des données dans les variables doit se faire suivant le rang et la taille des dimensions de la variable. C'est-à-dire que si la variable est une constante, alors elle n'écrira qu'une unique valeur dans la variable.

Si elle est de rang 1 alors on écrira un vecteur (une matrice de 1 ligne ou bien une SeriesPandas\*) de longueur la taille de la dimension en question.

Si elle est de rang 2 alors ce sera une matrice (un dataframe) de N lignes et M colonnes, avec N la taille de la première dimension et M la taille de la deuxième dimension. Si elle est de rang 3 alors se sera une matrice 3D (un dataframe en 3D).

Une fois la forme défini, l'écriture de donnée dans une variable NetCDF se fait de cette manière :

 $var1[:] = data$ 

*Opérations permettant l'écriture des données dans la variable NetCDF*

#### **3.3 Les formats de fichiers sources en CSV**

Pour pouvoir convertir les fichiers CSV en format NetCDF il va falloir nécessairement fournir au programme des indications qui n'existent pas dans le fichier CSV, notamment les attributs globaux, les dimensions, le nom standard des variables, les dimensions ou bien les variables.

Les fichiers sources doivent être au format CSV et doivent posséder un entête qui indique : - les attributs standard de chaque variable, qui indiquent également

- si une variable est dimension ou non et enfin

- une ligne qui indiquent de quelle dimension doit dépendre la colonne en question.

Un entête qu'on rajoute au fichier CSV ressemble à celui-ci :

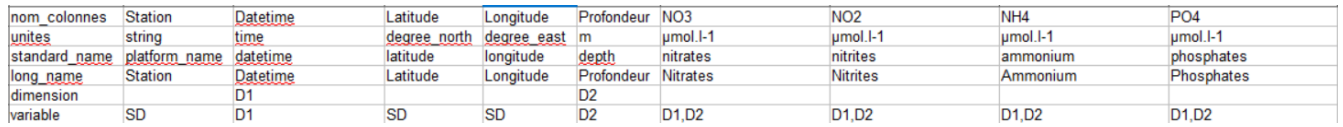

*Exemple d'entête précédant des données à convertir*

La première colonne donne le nom des attributs standards qui sont :

- nom\_colonnes : qui servira à donner le nom de la variable ou dimension
- unites : qui servira à remplir l'attribut « units »
- standard name : permet de remplir l'attribut « standard name »
- dimension : permet de déterminer quelle colonne sera une dimension
- variable : permet de déterminer de quoi dépendent les données de la colonne en question

#### **3.4 La structure du programme de conversion CSV vers NetCDF**

Dans le cadre de ce projet, j'ai dû ajouter la fonctionnalité « 2Dimensions » au programme déjà existant mais qui ne traitait seulement les fichiers en « 1Dimension ».

Les étapes de ce programme peuvent se décomposer ainsi :

- *Paramétrages des répertoires d'entrées et de sorties*
- *Ouverture des fichiers CSV d'entrée (il peut y en avoir plusieurs s'ils sont de la même forme)*
- *Ouverture du fichier « global\_attributs » et récupération de ces informations*
- *Contrôle de l'homogénéité ainsi que de la propreté des fichiers d'entrée*
- *Création du fichier de sortie NetCDF*
- *Récupération des informations concernant les dimensions (1D ou 2D) et les variables*
- *Création des dimensions et des métadonnées*
- *Création des variables NetCDF et écriture des données*

Les étapes affichées sur la console permettent aussi de déterminer à quelle étape le programme se situe dans le traitement du fichier ainsi que des indications sur la structure des données. Notamment la taille des tableaux de données, leur noms, etc…

- *Contrôle de la propreté du fichier :*

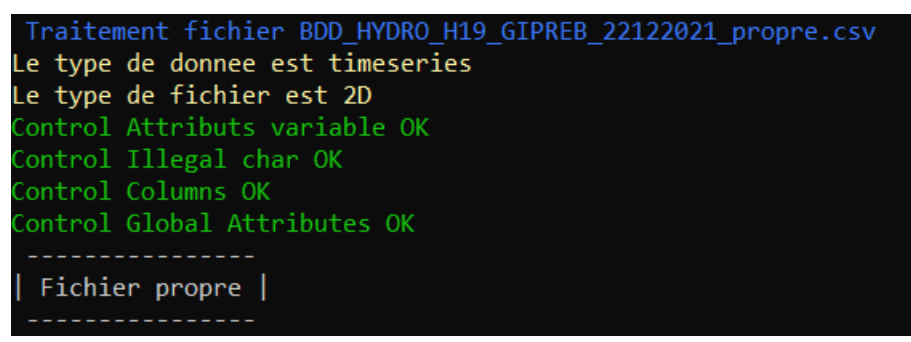

*Capture n°1/5 des messages généré par le programme dans la console*

- *Création du fichier de sortie :*

Generating NetCDF File : ./NcFiles/BDD HYDRO H19 GIPREB 22122021 propre.nc

*Capture n°2/5 des messages généré par le programme dans la console*

- *Récupération des variables et dimensions dans le fichier d'entrée :*

```
On fait le unique pcq c'est du 2D et pas grid
Dimensions pour le fichier NetCDF : Datetime (de dimensions 298)
On fait le unique pcq c'est du 2D et pas grid
Dimensions pour le fichier NetCDF : Profondeur (de dimensions 2)
Variables pour le fichier NetCDF : Station
Variables pour le fichier NetCDF : Datetime
Variables pour le fichier NetCDF : Latitude
Variables pour le fichier NetCDF : Longitude
Variables pour le fichier NetCDF : Profondeur
Variables pour le fichier NetCDF : NO3
Variables pour le fichier NetCDF : NO2
Variables pour le fichier NetCDF : NH4
Variables pour le fichier NetCDF : PO4
Variables pour le fichier NetCDF : Ntot
Variables pour le fichier NetCDF : NOP
Variables pour le fichier NetCDF : COP
Variables pour le fichier NetCDF : Ptot
Variables pour le fichier NetCDF : MES
/ariables pour le fichier NetCDF : Chloa
Variables pour le fichier NetCDF : Phaeo
              Variable et Dimension récupéré |
```
*Capture n°3/5 des messages généré par le programme dans la console*

- *Ajout des méta données et des dimensions au fichier NetCDF :*

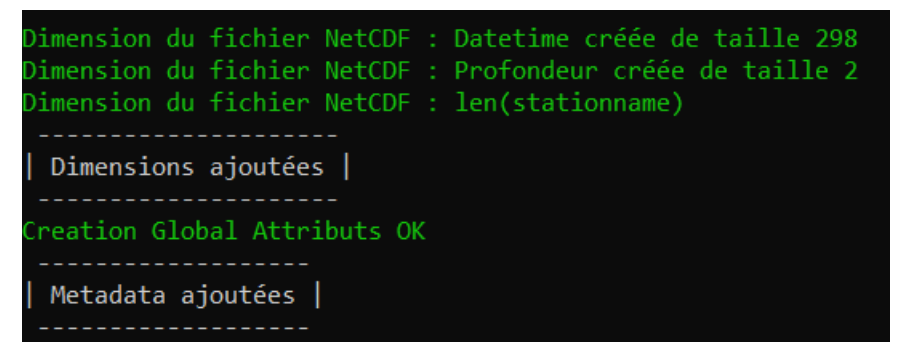

*Capture n°4/5 des messages généré par le programme dans la console*

- *Création des variables et écriture de leur données dans le fichier NetCDF :*

```
Traitement col -Station-
Creation de la var Station de dimension SD -> OK
taille du tableau SD a ecrire: 1
Variable Station et ses datas ecrit avec succes
         Traitement col -Datetime-
\hat{c}reation de la var Datetime de dimension Datetime -> OK
taille du tableau 1D (var dimension) de Datetime a ecrire:
                                                            298
Variable Datetime et ses datas ecrit avec succes
        Traitement col -Latitude-
Creation de la var Latitude de dimension SD -> OK
taille du tableau SD a ecrire: 1
Variable Latitude et ses datas ecrit avec succes
        Traitement col -Longitude-
Creation de la var Longitude de dimension SD -> OK
taille du tableau SD a ecrire: 1
Variable Longitude et ses datas ecrit avec succes
        Traitement col -Profondeur-
Creation de la var Profondeur de dimension Profondeur -> OK
taille du tableau 1D (var dimension) a ecrire: 2
Variable Profondeur et ses datas ecrit avec succes
         Traitement col -NO3-
Creation de la var NO3 de dimension ('Datetime', 'Profondeur') -> OK
taille du tableau 2D a ecrire: (298, 2)
Variable NO3 et ses datas ecrit avec succes
        Traitement col -NO2-
Creation de la var NO2 de dimension ('Datetime', 'Profondeur') -> OK
taille du tableau 2D a ecrire: (298, 2)
Variable NO2 et ses datas ecrit avec succes
```
*Capture n°5/5 des messages généré par le programme dans la console*

L'étape de la création des variables et surtout l'écriture des données est la plus détaillée car c'est celle qui génère le plus d'erreurs notamment lorsque le fichier n'est pas « propre ».

Le programme est disponible dans son intégralité en Annexes.

#### **3.5 Conclusions**

Ce stage m'a permis de réaliser certaines choses dont l'importance de la méthodologie en amont des erreurs et la communication en aval des erreurs.

#### **3.5.1 La méthodologie**

Pour réaliser le programme je suis parti d'une première version existante qui traitait les données en 1D, par exemple l'évolution de la température en fonction du temps : T=f(time).

Le but de la deuxième partie de mon stage a été de faire évoluer ce programme pour qu'il traite les données qui évoluent en 2Dimensions : par exemple lorsque la Température évolue à la fois en fonction du temps ET de la profondeur : T=f(time, profondeur).

J'ai donc dû comprendre la structure du programme et trouver comment se forment les jeux de données en tableaux 2D.

Aussi, j'ai été plus structuré dans la conception en faisant des schémas, des notes, en cloisonnant le programme. C'est-à-dire faire des fonctions en expliquant bien avec des cprint() (c'est une fonction qui permet de faire afficher des messages dans la console à la manière de print() mais en couleur) et des commentaires dans le code indiquant toutes les étapes du programme car plus les étapes sont claires, mieux on peut déterminer d'où vient l'erreur et la repérer facilement.

Au plus c'est clair dans le programme, au moins il y a d'erreurs et au plus c'est facile d'ajouter des fonctionnalités par la suite par l'auteur du programme ou bien par une tout autre personne. En effet la compréhension du programme passe essentiellement par l'explicité des opérations.

#### **3.5.2 Les problèmes rencontrés**

- J'ai dû trouver un moyen de déterminer quelle colonne du fichier va être dimension 1 (D1) et dimension 2 (D2), chose qui n'était pas présente dans le programme de conversion en 1D et mettre en les structures de données 2D associés.
- Dans le cadre de la résolution d'erreurs, nous avons dû réfléchir à un moyen de rendre le programme plus flexible car les données sont souvent hétérogènes. Par exemple pour une fonction Température(station, profondeur) il n'y a pas forcément la même profondeur à toutes les stations donc des cases du tableaux devront être vide. Donc des situations où nous avons des stations avec des nombres de profondeurs différentes, tel que :

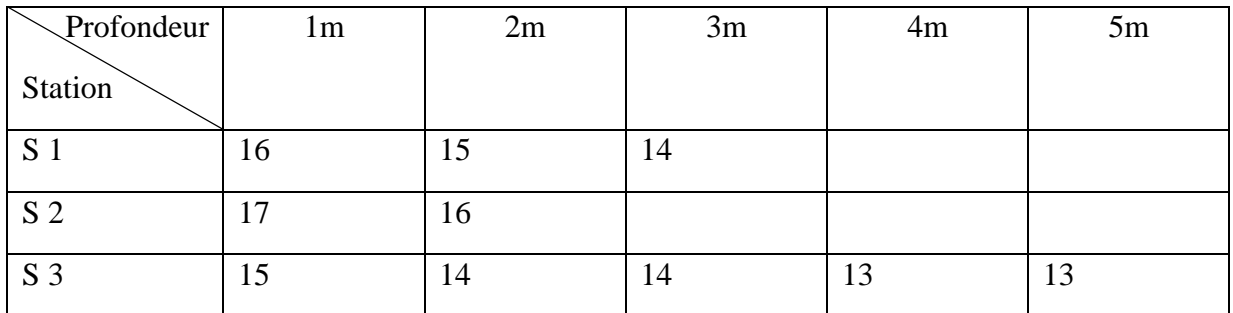

Avec cette situation mon programme rempli une matrice creuse avec des « Nan » pour les valeurs manquantes.

- Dans le cadre du traitement d'un type de fichier avec ce programme j'ai pu remarquer que la date des fichiers n'était pas au bon format. J'ai donc créé un programme (à partir d'un programme de Mr Libes) qui :
	- o Met la date au bon format
	- o Remplace les valeurs erronées par la valeur erronée standard de NetCDF
	- o Remplace les « S » de Surface et « F » de Fond par leur valeur numérique

#### **4 Conclusion**

Durant ce stage, j'ai pu mettre en pratique mes connaissances et compétences en programmation Python acquises au cours de ma formation ainsi que les développer et les élargir au monde de l'entreprise et plus particulièrement à la gestion des datas.

Aussi j'ai dû faire preuve d'initiative, d'organisation, d'autonomie mais aussi de communication pour m'adapter au mieux au monde de l'entreprise.

J'ai pu fournir des outils qui me semble répondre aux attentes du Service d'Observation et dont je suis fier car ce sont mes premiers programmes à utilisations concrètes, utiles et respectant les objectifs fixés.

Aussi, j'ai pu développer ma méthodologie qui est, selon mon expérience, l'aspect le plus important dans la programmation.

Ce stage m'a fourni une expérience en entreprise que je souhaitais retrouver dès l'an prochain et qui vient confirmer et conforter mon choix de continuer mes études en alternance. Aussi, je souhaite développer mes compétences en programmation car elle requière une certaine rigueur qui me plait beaucoup et dans laquelle j'aime m'investir.

#### **5 Remerciements**

Je souhaite remercier le MIO pour m'avoir accueilli dans ses locaux et permis de réaliser mon stage. Je tiens aussi à remercier le Service d'Observation de l'OSU Pythéas pour m'avoir laisser intégrer le service et en particulier Maurice Libes, mon tuteur qui m'a accordé sa confiance pour réaliser ces missions et qui a été disponible pour m'aider, répondre à mes interrogations et m'aider lorsque je rencontrais des difficultés techniques durant ces 10 semaines.

Aussi je souhaite remercier Didier Mallarino du SO qui s'est aussi investi dans la conception de mes programmes.

Enfin je souhaite remercier Delphine Rousseau pour m'avoir suivi tout au long de ma période de stage.

#### **6 Glossaire**

**DUT,** Diplôme Universitaire de Technologie.

**MIO** - Institut Méditerranéen d'Océanologie.

**OSU** - Observatoire des Sciences de l'Univers.

**CNRS** - Centre National de la Recherche Scientifique.

**IRD** - Institut de recherche pour le développement.

**FAIR** (data) - Findable, Accessible, Interoperate, Reusable.

**Métadonnées** - Caractéristique formelle normalisée et structurée utilisée pour la description et le traitement des contenus des ressources numériques.

**CSV** - Comma-separated values.

**NetCDF** - Network Common Data Format.

**SSH** - Secure Shell.

**Erddap** - Environmental Research Division Data Access Protocol.

**IstSOS** - Istituto Scienze della Terra Sensor Observation Service.

**ISO** - C'est un vecteur de valeurs d'une variable.

**DF** - Un DataFrame est une structure de données bidimensionnelle, c'est-à-dire que les données sont alignées de façon tabulaire en lignes et en colonnes.

**BDD** - Une base de données est une collection organisée d'informations structurées, généralement stockées électroniquement dans un système informatique.

**Workflow** - Un workflow de données est une série d'étapes dans le but d'effectuer une tâche. **Cron** - Cron est un programme qui permet aux utilisateurs des systèmes Unix d'exécuter automatiquement des scripts, des commandes ou des logiciels à une date et une heure spécifiée à l'avance, ou selon un cycle défini à l'avance.

**NASA** (NetCDF) - La National Aeronautics and Space Administration, plus connue sous son acronyme NASA, est l'agence fédérale responsable de la majeure partie du programme spatial civil des États-Unis.

**Panoply** - Panoply est un logiciel de visualisation de fichier NetCDF développé par la NASA. **SeriesPandas** - C'est un vecteur de valeurs d'une variable.

### **7 Bibliographie**

http://www.python-simple.com/

https://www.guillaumedueymes.com/

https://www.google.com

https://www.mio.osupytheas.fr/fr

https://pro.arcgis.com/

https://www.odatis-ocean.fr

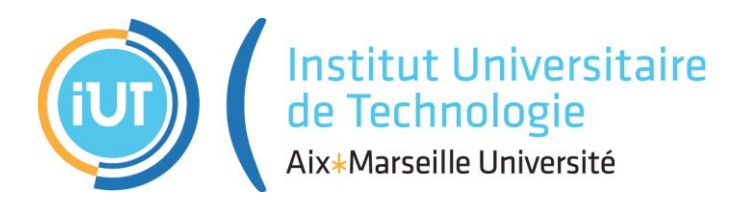

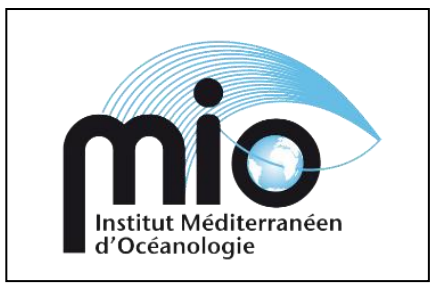

### **Institut Universitaire de Technologie, Aix-Marseille Université**

### **ANNEXES Diplôme Universitaire de Technologie Spécialité Réseaux et Télécommunications**

## Deux aspects de gestion de données interopérables à l'OSU Pythéas

# Emilien Bonneton

# Institut Méditerranéen d'Océanologie

# Responsable entreprise : Maurice Libes Responsable académique : Delphine Rousseau

# **2022**

### Table des matières

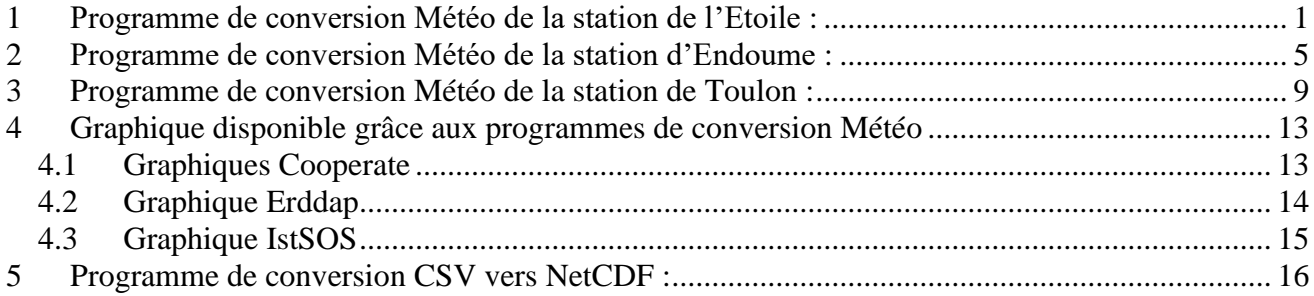

#### <span id="page-29-0"></span>**1 Programme de conversion Météo de la station de l'Etoile :**

```
#!/usr/bin/python3<br># -*- coding: utf-8 -*-
        5
                              traitement des fichiers météo de la station CLIMED<br>mise au format "cooperate" pour l'application http://meteo.osupytheas.fr
        \overline{5}rac{6}{7}on ouvre les fichiers climed d'une journée, et<br>on assemble les 2 fichiers d'entrée H:00 et H:30<br>dans un seul fichier de sortie cooperate a l'heure pleine H:00
        \frac{8}{9}\frac{10}{11}Copyright 2022 Emilien Bonneton & Maurice Libes <maurice.libes@osupytheas.fr>
      12This program is free software; you can redistribute it and/or modify<br>it under the terms of the GNU General Public License as published by<br>the Free Software Foundation; either version 2 of the License, or<br>(at your optiongit
      13<br>14<br>15<br>16\frac{17}{18}This program is distributed in the hope that it will be useful,<br>but WITHOUT ANY WARRANTY; without even the implied warranty of<br>MERCHANTABILITY or FITNESS FOR A PARTICULAR PURPOSE. See the<br>GNU General Public License for mor
      \overline{19}\pm\frac{20}{21}# You should have received a copy of the GNU General Public License<br># along with this program; if not, write to the Free Software<br># Foundation, Inc., 51 Franklin Street, Fifth Floor, Boston,<br># MA 02110-1301, USA.
                     import glob<br>import pandas as pd<br>import os
                      import re<br>from datetime import datetime<br>import argparse
                      from termcolor import cprint<br>import smtplib<br>from email.mime.text import MIMEText<br>from email.mime.multipart import MIMEMultipart
                     import copy<br>import math
                 \Boxdef Get line(df, tableau):
                                 nl = len(df)nl=len(df)<br>regex = re.compile('^(((\d){4})(-\\d){2}){2})')<br>i = 0<br>while i < nl,;
                 and the digne distance of the digne of the digne of the digne distance of the digne of the transformation of the transformation of the digne of the second the second of the second the second of the second the second secon
932<br>
932 di fronve : re.match(repex,str(ligne[g]))<br>
1933 di fittower :<br>
1934 distinctive in traite is ligne pour avoir des donnees propres a mette dans le tab de donnees<br>
1934 di mittelie ligne[g] .<br>
1934 di fittower (1939
                Finally<br>\begin{array}{ll}\n\text{Hence,} & \text{Hence,} \\
\text{Hence,} & \text{Hence,} \\
\text{Hence,} & \text{Hence,} \\
\text{Hence,} & \text{Hence,} \\
\text{Hence,} & \text{Hence,} \\
\text{Hence,} & \text{Hence,} \\
\text{Hence,} & \text{Hence,} \\
\text{Hence,} & \text{Hence,} \\
\text{Hence,} & \text{Hence,} \\
\text{Hence,} & \text{Hence,} \\
\text{Hence,} & \text{Hence,} \\
\text{Hence,} & \text{Hence,} \\
\text{Hence,} & \text"File name: "+fileout)<br>"Job: JOB 001\n")<br>"Job: JOB 001\n")<br>"Schedule: Β \"JOB 001\" \n")<br>"Serial num: 000001 \n")<br>"\n")
                                FileCooperate.write("FileCooperate.write("FileCooperate.write(")<br>FileCooperate.write("J<br>FileCooperate.write("S
 \begin{array}{r} 100 \\ 101 \\ 102 \\ 103 \\ 104 \\ 105 \\ 106 \end{array}FileCooperate.write(<br>FileCooperate.write(<br>FileCooperate.write(
                                FileCooperate.write(" \n")<br>FileCooperate.write("Channel map:\n");<br>FileCooperate.write("0: none name:\"HU INS Com\" units:\"%\" \n")
```

```
FileCooperate.write("0: none name:\"HU INS Com\" units:\"%\" \n")<br>FileCooperate.write("1: none name:\"T2m INS Com\" units:\"deg C\" \n")<br>FileCooperate.write("2: none name:\"PYR INS Com\" units:\"W/m2\" \n")<br>FileCooperate.
\begin{array}{r} 106 \\ 107 \\ 108 \\ 109 \end{array}\mathbf{v}"
109<br>110<br>111<br>112<br>113<br>114
                ####
           and<br>
anset cet date atraiter():<br>
# soit on passe une date en argument -d , soit on prend la date du jour<br>
parser = argparse.ArgumentParser(description='-d <date format YYYY-mm-dd> ')<br>
parser.add argument('-d', '--date', h
# -d date atraiter, si pas d'argument -d on prend la date du jour
                       d date atraiter , si pas d'argument -d on prend la date du jour<br>d=rgs.date<br>if (d == None ):<br>today=datetime.now()<br>stroday=datetime.now()<br>stroday=datetime.now()<br>date atraiter=strtoday<br>date atraiter ", date atraiter)<br>cprint("
            卓
           \frac{1}{\alpha}else:e:<br>#print("date a traiter = ",d)<br>cprint("date a traiter = "+d, 'yellow', attrs=['bold'])<br>date atraiter = d
                        return date atraiter
####<br>
#Fraction (tableau,FileCooperate):<br>
#Fraction in range(0,len(tableau)): #ligne sont des listes correspondant aux lignes des fichiers d'entree<br>
#Fraction in range(0,len(tableau)): #ligne sont des listes corre
                                rietooperate.write(str(tableau[lighe][1 donnee])+<br>else :<br>FileCooperate.write(str(tableau[ligne][i donnee]))<br>FileCooperate.write('\n')
            부
                        return 1
           #### envoie un mail a l'equipe CTD<br>@def Mailto(message):
                       body='
                        msg = MIMEMultipart()
                        msg['From'] = fromctd<br>msg['To'] = dest<br>msg['Subject'] = 'Erreur Programme Convert Climed'
                        for lig in message:<br>for lig in message:<br>body=body+lig+'\n'
            ŧ
 158 + 7 = 159160<br>161<br>162<br>163<br>164<br>165<br>166<br>167<br>168
                         msg.attach(MIMEText(body, 'plain'))
                         server = smtplib.SMTP(mailserver, 25)<br>server.ehlo()<br>server.starttls()
                         text=msg.as string()<br>server.sendmail(fromctd, dest, text)<br>server.quit()
 169<br>169<br>170<br>171
                          return 1
 \frac{172}{173}####
 \frac{174}{175}<br>175
             □ def CreaFicOut erddap istsos(date):
                          fileout erddap=racine0utErddap+'meteo-climed-erddap-'+str(date)+'.cs<mark>v'</mark><br>fileout istsos = racine0utIstSOS+'meteorologie climed '+date[:4]+date[5:7]+date[8:10]+'234500.dat'
 177<br>178<br>179<br>180<br>181<br>181<br>182<br>183<br>184<br>185<br>186<br>187
                          #creation du dossier de sortie erddap<br>if (not os.path.exists(racine0utErddap)):<br>os.makedirs(racine0utErddap)<br>cprint("Creation Rep de sortie "+racine0utErddap, 'blue', attrs=['bold'])
             Ę
                         #creation du dossier de sortie istsos<br>if (not os.path.exists(racine0utIstSOS)):<br>os.makedirs(racine0utIstSOS)<br>cprint("Creation Rep de sortie "+racine0utIstSOS, 'blue', attrs=['bold'])
             Ę
 #creation fichier de sortie erddap
                         #creation fichier de sortie erddap<br>
try<br>
file erddap=open(fileout erddap,'W')<br>
cprint("Creation fichier erddap "+fileout erddap, 'blue', attrs=['bold'])<br>
except:<br>
cprint("Echec creation fichier erddap "+fileout erddap, '
             Ę
                         except:<br>
cprint("Echec creation fichier erddap "+fileout erddap, 'red', attrs=['bold'])<br>
sys.exit(0)
             부
                          #creation fichier de sortie erddan
                         #creation fichier de sortie erddap<br>
try<br>
file istsos=open(fileout istsos,'w')<br>
cprint("Creation fichier istsos "+fileout istsos, 'blue', attrs=['bold'])<br>
except:<br>
cprint("Echec creation fichier istsos "+fileout istsos, '
             卓
                                 cprint("Creation fichier istsos "+fileout istsos, 'blue', attrs=['bold'])<br>ept:<br>cprint("Echec creation fichier istsos "+fileout istsos, 'red', attrs=['bold'])<br>sys.exit(0)
             ŧ
                         #entete erddap<br>entete erddap="Datetime, Longitude, Latitude, Humidity (%), Temperature Air (degree C), Solar radiation (W.m^-2), ⊃<br>Wind direction (degree), Wind speed (m.s^-1)"<br>file erddap.write(entete erddap+'\n')
 207<br>208
                         #entete istsos<br>entete istsos=
 209<br>210
```
210 ÷ entete istsos=<br>"urn:ogc:def:parameter:x-istsos:1.0:time:iso8601,urn:ogc:def:parameter:x-istsos:1.0:longitude,urn:ogc:def:parameter:x-istsos:1.0:<br>"urn:ogc:def:parameter:x-istsos:1.0:meteo:air:humidity,urn:ogc:def:parameter: entete istsos= return file erddap, file istsos **####**<br>
□ def Convert datetime(ligne, formficout):<br>
□ if formficout == 'istsos':<br>
ligne = ligne.replace('/','-')<br>
ligne = ligne.replace('','T')<br>
ligne = ligne[0:-5]<br>
→ ligne += '-000000+0000'<br>
□ elif formficout == 'erdd ####<br>日**def** Write Erddap Istsos(taball,file erddap,file ist): taball erddap = copy.deepcopy(taball)<br>taball istsos = copy.deepcopy(taball) #boucle sur less - copy.ueepcopy(tabatt)<br>
#boucle sur less heures pleins<br>
for HP in range(0,len(taball)):<br>
#boucle sur less quarts dheure (ou lignes)<br>
for OH in range(0,len(taball[HP]));<br>
#boucle sur less colonnes<br>
date ri  $\epsilon$ 固  $ligne = taball its toss[HP][QH][1:]$ #on ajoute latitude et longitude de la station climed ligne.insert(0, '5.42')<br>ligne.insert(1, '43.37') ligne =  $[str(i)$  for i in ligne] # conversion en string nécessaire pour les +INF ligne erddap= date erddap + ', ' + ', '.join(ligne)<br>ligne istsos= date istsos + ', ' + ', '.join(ligne) #convention des valeur erronnees n'est pas la meme sur istsos<br>ligne istsos = ligne istsos.replace('9999.999','-999.99') file erddap.write(ligne erddap)<br><u>file ist.write(ligne istsos)</u><br>file ist.write(ligne istsos) file erddap.write('\n')<br>file ist.write('\n')  $r_{\text{aturn}}$ # racine en Dev Linux<br>fromctd = "emilien.bonneton@mio.osupytheas.fr"<br>dest = "emilien.bonneton@mio.osupytheas.fr"<br>#mailserver='smtp.osupytheas.fr"<br>#racineIn = "/home/bonneton/METEO/climedIN/"<br>#racineOut = "/home/bonneton/ME # racine en Prod<br>
#fromctd = "maurice.libes@osupytheas.fr"<br>
#dest = "maurice.libes@osupytheas.fr"<br>
racineIn = "/mnt/meteo-data/climed/"<br>
racineOut = "/data/climed/"<br>
mailserver="smtp.osupytheas.fr"<br>
racineOutErddap = '/mnt #nom de la centrale pour cooperate<br>Centrale = "SN000001/" #fonction prenant en compte la date en argument, ou bien la date du jour si pas d'argument<br>date atraiter = Get date atraiter() #motif du chemin absolu des fichiers a traites + sorted<br>motif = racineIn+str(date atraiter)+"/CR3000\*.txt"<br>filelist = glob.glob(motif)<br>filelist = sorted(filelist) #body du mail erreur<br>msg mail = [] #si la liste des fichiers a traites est vide alors on arrete le programme<br>→ if (len(filelist) == 0):<br>cprint(" pas de fichier a traiter pour la date "+date atraiter, 'red', attrs=['bold'])<br>msg mail.append('pas de fichier p #titre et numero des colonnes a recuperer dans les fichiers<br>#headr = ["TIMESTAMP","RH","AirTC","pyr en","WD deg","WS ms"]<br>numcol = [0,3,4,5,6,7] # numero des colonnes a prendre dans le fichier d'entree  $\parallel$ #init tableau qui stocke les donnees des fichiers H:00 et H:30

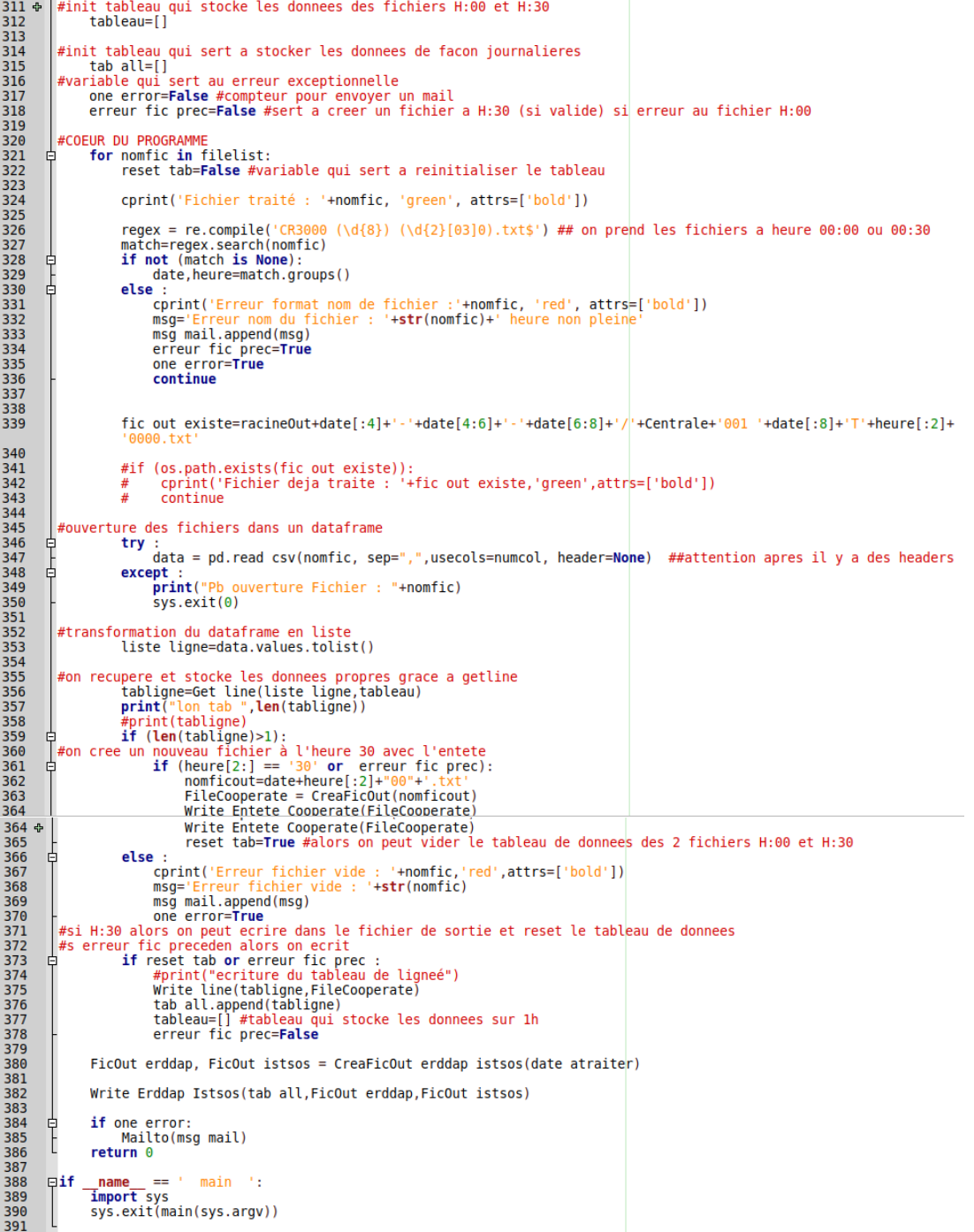

#### <span id="page-33-0"></span>**2 Programme de conversion Météo de la station d'Endoume :**

5

#!/usr/bin/python3<br># -\*- coding: utf-8 -\*- $\overline{3}$ convert-meteo-endoume.py<br>traitement des fichiers météo de la station Endoume<br>mise au format "cooperate" pour l'application http://meteo.osupytheas.fr 456789 # rajout production des fichiers meteo en CSV pour ERDDAP et ISTSOS (emilien bonneton)  $\frac{2}{3}$  Convright 2022 Emilien Bonneton & libes <maurice.libes@osupytheas.fr> #<br># This program is free software; you can redistribute it and/or modify<br># it under the terms of the GNU General Public License as published by<br># the Free Software Foundation; either version 2 of the License, or<br># (at your Е This program is distributed in the hope that it will be useful,<br>but WITHOUT ANY WARRANTY; without even the implied warranty of<br>MERCHANTABILITY or FITNESS FOR A PARTICULAR PURPOSE. See the<br>GNU General Public License for mor  $\frac{1}{2}$  $\frac{4}{4}$ # You should have received a copy of the GNU General Public License<br># along with this program; if not, write to the Free Software<br># Foundation, Inc., 51 Franklin Street, Fifth Floor, Boston,<br># MA 02110-1301, USA. #<br>#<br>mport os.path<br>import systemport dob<br>import dob<br>import diatetime<br>import diatetime<br>import arganse<br>from datetime import date, time, datetime<br>from term color import colored, cprint<br>import dands as pd<br>import shiplib<br>from em from email.mime.text import MIMEText<br>from email.mime.text import MIMEText<br>from email.mime.multipart import MIMEMultipart #<br>
=def Get date atraiter():<br>
# soi ton passe une date en argument -d , soit on prend la date du jour<br>
parser = argparse.ArgumentParser(description='-d <date format YYYY-mm-dd> ')<br>
parser.add argument('-d', '--date', **help** # -d date atraiter, si pas d'argument -d on prend la date du jour d date atraiter , si pas d'argument -d on pr<br>d=args.ddte<br>if (d == None ):<br>if (d == None ):<br>today=datelime.now()<br>strtoday=today.strftlme("%Y-%m-%d")<br>date atraiter=strtoday<br>print("date a traiter ", date atraiter)<br>plse: ⊕。  $\frac{1}{2}$  $e$ lse $\overline{\phantom{a}}$ print("date a traiter = ",d)<br>date atraiter = d return date atraiter <del>THE</del><br>
= def Cree Fic Out Cooperate(pathfic, date atraiter):<br>
#cree le fchier de sortie cooperate dans le bon repertoire du jour<br>
= **global** OutputDir,nomficout OutputDir=racineOut+"/"+date atraiter+"/"+Centrale+"/"<br> **if** (not os.path.exists(OutputDir)):<br>
os.makedirs(OutputDir) cprint("Creation Rep de sortie "+OutputDir,'yellow', attrs=['bold']) f=os.path.basename(pathfic)<br>pattern=re.compile('SME (\d{8})(\d{4}).txt') #on decortique la date yyyymmdd et hhmm pattern=re.compile('SME<br>match=pattern.search(f) pattern=re.compile('Sme'(\d{8})(\d{4}).txt') #on decortique ta date yyyymme<br>match=pattern.search(f)<br>date,heure=match.groups()<br>#print('date trouve',date,heure)<br>#print('date trouve',date,heure)<br>nom dichier de sortie<br>nomficio commit ('Creation fic cooperate : '<br>PathFicout=OutputDir+"/"+nomficout<br>FileCooperate=open(PathFicout,'w') return FileCooperate  $##$ ##<br>
= def Write Entete Cooperate(FileCooperate):<br>
# ecriture de l'entete meteo dans fichier cooperate<br>
= fileCooperate.write("|\n");<br>
FileCooperate.write("\n");<br>
= 108 001\n")<br>
= 108 001\n") rite name: "+OutputDIr+homficou"<br>- Job: JOB 001\n")<br>Job: Job: 108 001\n")<br>Serial num: 000001 \n")<br>- \n")<br>\n")<br>"hand mani\n"). FileCooperate.write(<br>FileCooperate.write( FileCooperate.write("Serial num: 000001 \n")<br>FileCooperate.write("\n")<br>FileCooperate.write("\n")<br>FileCooperate.write("Channel map:\n");<br>FileCooperate.write("1: none name:\"Td INS Com\" units:\"deg C\" \n")<br>FileCooperate.wr  $\mathcal{N}$ n") 106

 $107 + 108$ <br>108<br>109 FileCooperate.write("DATA start: \n")  $return 1$ #print("ligne ",ligne,len(lig<br>nan=False<br>for v in ligne:<br>if (pd.isna(v)):<br>man=True<br>#print("nan = ",nan)<br>return nan 톱  $#print("nan = ",nan)$ return nan  $#$ ##<br>□def Get New Data(df):<br>│ **global** newligne  $nl, nc=df.shape$  # les dimensions du dataframe<br>i=new=0 newligne={} expose to the internal experiment of the internal density of the detection of the detection of the detection of the detection of the detection of the state of the state of the state of the state of the state of the state o Ė while  $i < n$ . #parcours des lignes du dataframe #print("Clipe",1,Lipe)<br>date=ligne[0]; time=ligne[1]<br>date = date.replace('-','/') # cooperate veut un format date avec des "/"<br>time=time=time".00.0000" #cooperate veut la chaine avec secondes et microsecondes<br>#print("date, 阜 旧  $else:$ e.<br>new+=1  $cprint($ "Nouvel enregistrement : "+keydbm+" : "+valuedbm, 'green', attrs=[])  $i^{+1}$ ŧ  $if (new==0)$ cprint("Aucun enregistrement nouveau ", 'yellow', attrs=[]) cprint ("Aucun enregistrement nouveau ", 'yellow', attrs=[])<br>cprint ("fichier deja traité ", 'yellow', attrs=['bold'])  $\frac{159}{160}$ return new **口def** CreaFicOut erddap istsos(date): #init variable pour tester l'existence des fichiers pour ecrire l'entete qu'une fois existe pas erddap=False<br>existe pas istsos=False fileout erddap=racineOutErddap+'meteo-endoume-erddap-'+date+'.csv'<br>fileout istsos = racineOutIstSOS+'meteorologie endoume '+date[:4]+date[5:7]+date[8:10]+'234500.dat' .<br>creation du dossier de sortie erddap if (not os.path.exists(racineOutErddap)):<br>os.makedirs(racineOutErddap)<br>cprint("Creation SME 202205062005.txtRep de sortie "+racineOutErddap, 'blue', attrs=['bold']) #creation du dossier de sortie istsos<br>if (not os.path.exists(racineOutIstSOS)):<br>os.makedirs(racineOutIstSOS)<br>cprint("Creation Rep de sortie "+racineOutIstSOS, 'blue', attrs=['bold']) #test pour determiner si le fichier a deja ete cree ou non<br>if (not os.path.exists(fileout erddap)):<br>existe pas erddap=True #creation fichier de sortie erddap try :<br>file erddap**=open**(fileout erddap,'a')<br>cprint("Creation fichier erddap "+fileout erddap, 'blue', attrs=['bold'])<br>**ept**:  $exc$ e $t$ : pt:<br>cprint("Echec creation fichier erddap "+fileout erddap, 'red', a<mark>ttrs=['bold'])</mark> sys.exit(0) #test pour determiner si le fichier a deja ete cree ou non<br>if (not os.path.exists(fileout istsos)):<br>existe pas istsos=True #creation fichier de sortie istsos \*retation<br>file istsos=open(fileout istsos,'a')<br>cprint("Creation fichier istsos,'a')<br>except:<br>except:<br>cprint("Echec creation fichier istsos "+fileout istsos, 'blue', attrs=['bold'])<br>except: Ė except:<br>
cprint("Echec creation fichier istsos "+fileout istsos, 'red', attrs=['bold'])<br>
sys.exit(0) Ė if existe pas erddap : whence endap="Datetime, temperature[C], humidity[%], dew point[C], sealevel pressure[hPa], avg wind<br>speed[m/s], gust speed[m/s], winddir[degree], rainfall00, latitude, longitude"<br>file erddap.write(entete erddap+'\n')

if existe pas istsos:

 $110$ 110<br>111<br>112<br>113<br>114

114<br>115<br>116<br>117<br>118

119<br>120<br>121<br>122<br>123<br>124<br>125<br>126<br>127<br>128<br>129

161<br>162<br>163<br>164<br>165<br>166<br>166

167<br>168<br>169<br>170<br>171<br>172<br>173<br>174<br>175<br>177<br>178<br>180<br>181

182<br>183<br>184<br>185<br>186<br>187<br>188<br>189<br>190<br>191

192<br>193<br>194<br>195<br>196<br>197<br>198<br>199

200<br>201<br>202<br>203<br>204<br>205<br>206<br>207<br>208<br>209

210  $\frac{211}{212}$ 

 $212$   $\oplus$   $\vdots$ <br>  $213$   $214$ if existe pas istsos : #entet entete istsos= enter issoss:1.0:time:iso8601,urn:ogc:def:parameter:x-istsos:1.0:meteo:air:temperature,urn:o<br>gc:def:parameter:x-istsos:1.0:meteo:air:humidity,urn:ogc:def:parameter:x-istsos:1.0:meteo:dev:point,urn:ogc:def<br>gc:def:parameter: return file erddap, file istsos  $\begin{tabular}{ll} \texttt{pdef Convert datetime} (ligne, formation): \\ \texttt{if formation} & \texttt{if formation} == 'erddap': \\ & \texttt{line} = ligne.\mathit{replace}(\texttt{'}/\texttt{'}\texttt{'}\texttt{'}') \\ & \texttt{line} = ligne.\mathit{replace}(\texttt{'}.\texttt{0000}',\texttt{'}\texttt{'}') \\ & \texttt{line} = ligne.\mathit{right}\text{-}r1\text{-}ligen[11:] \\ & \texttt{elif formation} == \texttt{'isisos':} \\ & \texttt{lique} = ligne.\mathit{replace}(\texttt{'}\texttt{'}\texttt{'}\texttt{'}\texttt{'}$  $.000000+0000'$ ##<br>| global fdbm<br>| global fdbm<br>|- fdbm=dbm.open(Dir Appli+"dbm endoume.dat", flag='c', mode=438)<br>|-中日 except:<br>except:<br>cprint('erreur ouverture fichier DBM','red',attrs=['bold'])<br>sys.exit(0) return fdbm #### envoie un mail a l'equipe CTD<br>Qdef Mailto(message): body= msg = MIMEMultipart()<br>msg['From'] = fromctd<br>msg['To'] = dest<br>msg['Subject'] = 'Programme Convert Meteo Endoume' for lig in message:<br>body=body+lig+'\n' ŧ msg.attach(MIMEText(body, 'plain')) server = smtplib.SMTP(mailserver, 25)<br>server.ehlo()<br>server.starttls() <u>text=msa.as st</u>rina()<br>text=msg.as string()<br>server.sendmail(fromctd, dest, text)<br>server.quit() return 1 ##<br>
=def main(args):<br>
=global date atraiter<br>
=global racineIn, racineOut, Dir Appli<br>
=global centrale<br>
=global fdbm<br>
=global racineOutErddap, racineOutIstSOS<br>
=global racineOutErddap, racineOutIstSOS<br>
=global fromctd, dest #mail<br>fromctd = "maurice.libes@osupytheas.fr"<br>dest = "maurice.libes@osupytheas.fr"<br>mailserver = 'smtp.osupytheas.fr' Centrale="SN000001" #rwo<br>racineIn="/mnt/meteo-data/endoume"<br>racineOut="/data/endoume/"<br>Dir Appli="/appli/MeteoFiles 2 Cooperate/"  $#$  DEV # DEV<br>#racineIn="../endoumeIN"<br>#racineOut="../endoumeOUT/"<br>#Dir Appli="./" "TacineOutErddap = '/mnt/SO-DATA/meteo-endoume/erddap/<br>racineOutErddap = '/mnt/SO-DATA/meteo-endoume/istsos/ # ces 2 tableaux ne servent a rien : je les ai mis pour la comprhension<br>#conversion des libelles des fichiers dans les libelles pour la BD cooperate<br>Tab Col Conversion={"temperature[C]":"TZm INS Com", \<br>"humidity[%]":"HU I "avg wind Speed[m/s]":"FFmoy INS Com",<br>"gust speed[m/s]":"FFmoy INS Com",<br>"winddir":"DDmoy INS Com",<br>"winddir":"DDmoy INS Com",<br>"ainfall00":"RR INS Com",<br>"rainfall00":"RR INS Com";"<br>Ta Ins Com":"%",<br>"The INS Com":""""""""" 312 # ce tableau ne sert a rien : c'est pour bien visualiser le nom des colonnes

# ce tableau ne sert a rien : c'est pour bien visualiser le nom des colonnes<br>colonnes=["# date"," time"," temperature[C]"," humidity[%]"," dew point[C]"," sealevel pressure[hPa]", \<br>" avg wind speed[m/s]"," gust speed[m/s] 313 ቀ  $\frac{314}{315}$  $\frac{315}{317}$  $\frac{318}{319}$ date atraiter=Get date atraiter() InputFiles=racineIn+"/"+date atraiter+"/" 320<br>321<br>322<br>323<br>324<br>325<br>326 #FicOut erddap, FicOut istsos = CreaFicOut erddap istsos(date atraiter) fileNames=glob.glob(InputFiles+"SME \*.txt") ##SME 202203031103.txt<br>fileNames=**sorted**(fileNames)<br>cprint("<mark>InputFiles</mark> "+InputFiles, 'green', attrs=['bold']) #body du mail erreur<br>msg mail = [] 327<br>328 329<br>329<br>330<br>331<br>332 **if (len**(fileNames)==0):<br>cprint("==> pas de fichiers a traiter pour la date "+date atraiter, 'red', attrs=['bold'])<br>msg mail.append('Pas de fichier pour la date : ' **+str**(InputFiles))<br>Mailto(msg mail)<br>#print("fichiers a Ę #boucle sur fichiers fdbm=Open DBM Endoume()<br>for nomfic in fileNames: 皁 cprint("\nTraitement : "+nomfic, 'green', attrs=['bold']) try:<br>  $df = pd.read csv(nomfic, sep = ', ', header = 0, index col=None)$ <br>  $#print(df.head(3))$ 토 토 except: cprint("Pb ouverture Fichier : "+nomfic, 'red', attrs=['bold'])  $sys.exit(0)$ new=Get New Data(df) # recherche les nouveaux enregistrmeents a inserer dans cooperate<br> **if** (new >=1): E (new >=1):<br>FileCooperate=Cree Fic Out Cooperate(nomfic,date atraiter)<br>Write Entete Cooperate(FileCooperate)<br>FicOut erddap, FicOut issos = CreaFicOut erddap issos(date atraiter)<br>print("len ",len(newligne),newligne)<br>for cle #traitement pour erddap et istsos<br>#on met le datetime au bon format<br>ligne erddap = Convert datetime(ligne,'erddap')<br>ligne istsos = Convert datetime(ligne,'istsos')<br>#on ecrit dans les fichiers erddap et istsos en ajoutant l  $\frac{360}{361}$ 362<br>363<br>363<br>364<br>365  $\frac{365}{366}$ 367<br>368 369 return 0 370<br>371<br>372<br>373<br>374<br>375  $==$  ' main ': **Eif** name import sys sys.exit(main(sys.argv))

#### <span id="page-37-0"></span>**3 Programme de conversion Météo de la station de Toulon :**

#!/usr/pln/pytnons<br># -\*- coding: utf-8 -\*-<br># convert-meteo-toulon<br># traitement des fichie<br># mise au format "coop 2<br>3<br>4<br>5<br>6<br>5 convert-meteo-toulon.py<br>traitement des fichiers météo de la station de Toulon/UTLN<br>mise au format "cooperate" pour l'application http://meteo.osupytheas.fr Convright 2022 mallaring <didier.mallaring@osupytheas.fr>  $\frac{8}{9}$ This program is free software; you can redistribute it and/or modify<br>it under the terms of the GNU General Public License as published by<br>the Free Software Foundation; either version 2 of the License, or<br>(at your option) a This program is distributed in the hope that it will be useful,<br>but WITHOUT ANY WARRANTY; without even the implied warranty of<br>MERCHANTABILITY or FITNESS FOR A PARTICULAR PURPOSE. See the<br>GNU General Public License for mor You should have received a copy of the GNU General Public License<br>along with this program; if not, write to the Free Software<br>Foundation, Inc., 51 Franklin Street, Fifth Floor, Boston,<br>MA 02110-1301, USA. #<br>#<br>import os.path<br>import sys<br>import sys<br>import dub<br>import dietime<br>import time<br>import arganes<br>from denterime import date, time, datetime<br>from denterime import colored, cprint<br>import pandas as pd<br>import dubm  $\frac{\#}{\#}$  ..........  $\begin{array}{|l|l|} \hline \textbf{creation fichiers de sortie is} & \textbf{fos} & \textbf{fer} \\ \hline \end{array}$ Fidef CreaFicOut erddap istsos(date): #init variable pour tester l'existence des fichiers pour ecrire l'entete qu'une fois<br>existe pas erddap=**False**<br>existe pas istsos=**False** fileout erddap=racineOutErddap+'meteo-toulon-erddap-'+date+'.csv'<br>fileout istsos = racineOutIstSOS+'meteorologie toulon '+date[:4]+date[5:7]+date[8:10]+'235400.dat' #creation du dossier de sortie erddap<br>if (not os.path.exists(racineOutErddap)):<br>os.makedirs(racineOutErddap)):<br>cprint("Creation Rep de sortie "+racineOutErddap, 'blue', attrs=['bold']) Ę #creation du dossier de sortie istsos<br>if (not os.path.existS(racine0utIstSOS)):<br>os.makedirs(racine0utIstSOS)<br>cprint("Creation Rep de sortie "+racine0utIstSOS, 'blue', attrs=['bold'])  $\frac{1}{2}$ #test pour determiner si le fichier a deja ete cree ou non if (not os.path.exists(fileout erddap)):<br>existe pas erddap=True ţ "The state of the state of the state of the state of the state of the state pas is the state pas is state pas is the state pas is the state pas is the state pas is the state pas is the state pas is the state pas is the sta ţ #creation fichier de sortie erddap #creation Tichler de sortie erddap<br>
try<br>
file erddap=**ope**n(fileout erddap,'a')<br>
cprint("Creation/ouverture fichier erddap "+fileout erddap, 'blue', attrs=['bold'])<br>
except:<br>
cprint("Echec creation fichier erddap "+fileout ŧ except:<br>
cpint("Echec creation fichier erddap "+fileout erddap, 'red', attrs=['bold'])<br>
sys.exit(0) É #creation fichier de sortie erddap #creation Tichler de sortie erddap<br>
try<br>
file istsos=**open(fileout istsos,'a')**<br>
cprint("Creation/ouverture fichier istsos "+fileout istsos, 'blue', attrs=['bold'])<br>
except:<br>
cprint("Echec creation fichier istsos "+fileout Ę Ę except:<br>
cprint("Echec creation fichier istsos "+fileout istsos, 'red', attrs=['bold'])<br>
sys.exit(0) if existe pas erddap : existe passer<br>
#entete erddap<br>
entete erddap<br>
entete erddap="Datetime, Temperature (degree C), Humidity (%), Rainfall (6mn), Solar radiation (W.m^-2), Wind<br>
pirection (degree), Wind speed (m.s^-1), Gust Speed (m.s^-1), Gus 89<br>90<br>91<br>92<br>93 if existe pas istsos : entete istsos= entete istsos=<br>
"urn:ogc:def:parameter:x-istsos:1.0:time:iso8601,urn:ogc:def:parameter:x-istsos:1.0:meteo:air:temperature,urn:o<br>
gc:def:parameter:x-istsos:1.0:meteo:air:humidity,urn:ogc:def:parameter:x-istsos:1.0:meteo:pr 94<br>95<br>96<br>97<br>98<br>99<br>99 file istsos.write(entete istsos+'\n') return file erddap, file istsos Conversion datetime en iso8601

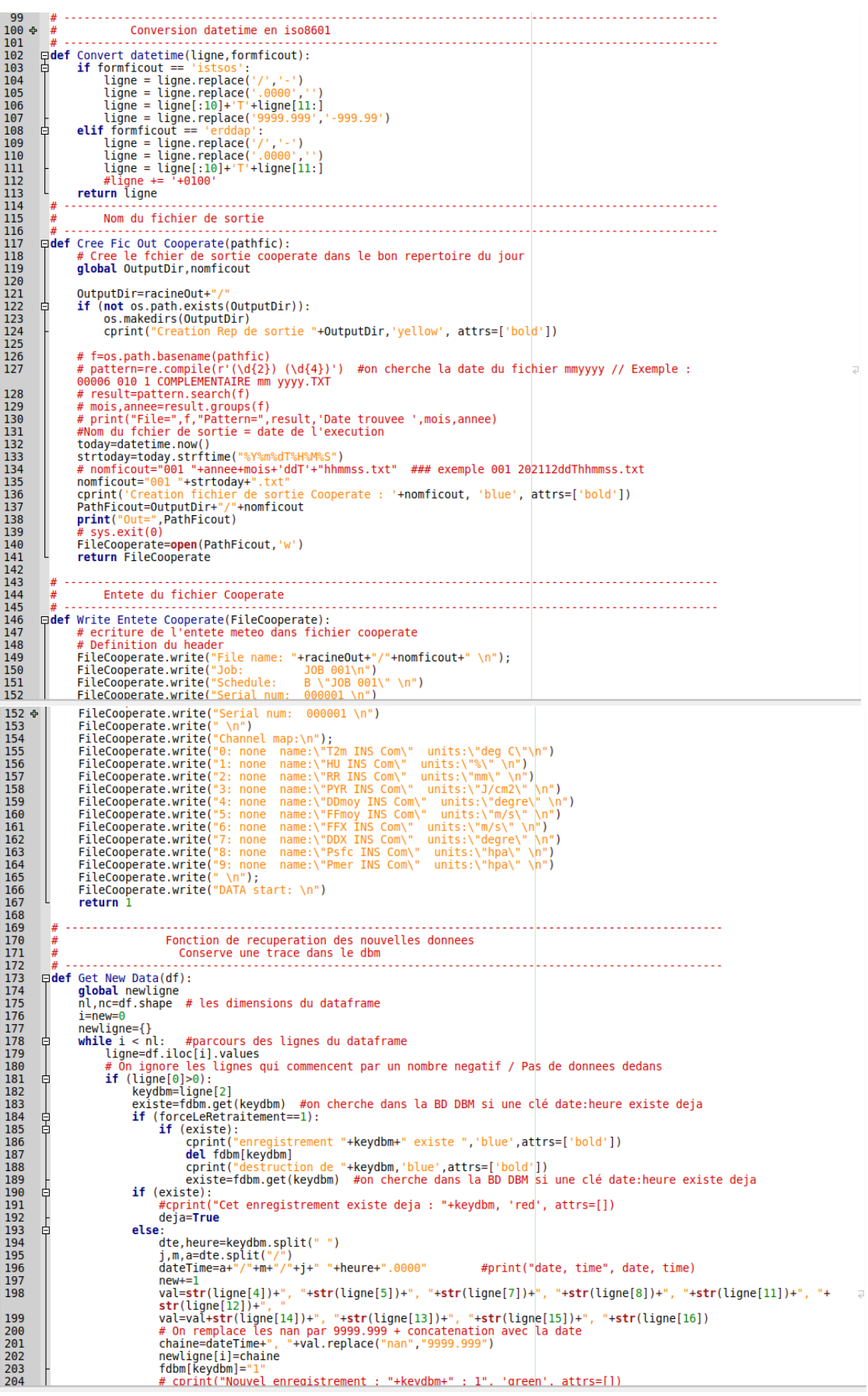

204 옵<br>205 # cprint("Nouvel enregistrement : "+keydbm+" : 1", 'green', attrs=[])  $i+1$ if  $(new==0)$ : 부 (new==9):<br>cprint("Aucun enregistrement nouveau ", 'yellow', attrs=[])<br>cprint("fichier deja traité ", 'yellow', attrs=['bold']) f else ..<br>cprint(str(new)+" lignes retenues / "+str(i)+" lignes lues", 'green', attrs=['bold']) return new **Edef** Open DBM Toulon(): open Den Union<br>**global fdbm**<br>fry:<br>try:<br>except:<br>except: 부  $\frac{1}{2}$ except:<br>cprint('erreur ouverture fichier DBM','red',attrs=['bold'])  $sys.exit(0)$ return fdbm  $\frac{4}{4}$ **gier frantementToulon(nomDuFichier):**<br> **def** traitementToulon(nomDuFichier):<br>
fdbm=Open DBM Toulon()<br>
eprint ("Fichier à traiter : ",nomDuFichier)<br>
# print ("Fichier à traiter : ",nomDuFichier) # print ("Fichier a traiter : ",nombuFichier)<br>
try:<br>
# On ignore la premiere ligne du fichier (header)<br>
df = pd.read csv(nombuFichier, sep = '\t', header = 0, index col=None)<br>
except:<br>
corint("Pb ouverture Fichier : "+nomf ŧ É ept:<br>| cprint("<u>Pb\_ouverture Fichier :</u> "+nomfic, 'red', attrs=['bold'])<br>| fdbm.close() fdbm.close()<br># Fichier illisible<br># On a pu lire le fichier ; On recupere les donnes qui ne sont pas deja dans le fichier dbm<br>new=Get New Data(df)<br>if (new >=1): # Il y a de nouvelles donnees<br>FileCooperate=Cree Fic Out Coope Ę for cle in newligne.keys():<br># cprint("ecriture de : "+newligne[cle],'green',attrs=['bold'])<br>FileCooperate.write(newligne[cle]+"\n"); #print(type(newligne[cle]),newligne[cle]) mprincitype(newtryme[cte]), newtryme[cte])<br>fileout erddap=racine0utErddap+'meteo-endoume-erddap-'+date traitee+'.csv'<br>fileout erddap=racine0utErddap+'meteo-endoume-erddap-'+date traitee+'.csv'<br>fileout istsos = racine0utIst 257 257 ÷ 258 #si le fichier n'existe pas deja, on le cree<br> **if not** (os.path.exists(fileout erddap) and os.path.exists(fileout erddap)):<br>
FicOut erddap, FicOut istsos = CreaFicOut erddap istsos(date traitee) 259<br>266 #convention valeurs erronees differentes<br>ligne istsos = Convert datetime(newligne[cle],'istsos')<br>ligne erddap = Convert datetime(newligne[cle],'erddap') #convention format datetime different pour istsos<br>ligne istsos=ligne istsos[:19]+'.000000+0000'+ligne istsos[19:] #on ecrit dans les fichiers erddap et istsos en ajoutant les colonnes liés à latitude et longitude try :<br>
FicOut erddap.write(ligne erddap+', 6.011558, 43.135978'+"\n")<br>
FicOut istsos.write(ligne erddap+', 6.011558, 43.135978'+"\n")<br>
except UnboundLocalError :<br>
cprint('fichiers de sortie erddap et/ou istsos existent dej try FileCooperate.close() Priecooperate.ctose()<br>else:<br>cprint("==> pas de nouvelles data", 'red', attrs=['bold'])<br>fdbm.close() return 0  $\frac{H}{H}$ Partie principale du code **Edef** main(args):<br> **global file atraiter<br>
<b>global date atraiter**<br> **global r**acine.racine0ut, Dir Appli<br> **alobal** Centrale 290<br>291<br>292<br>293<br>295<br>296<br>297<br>298<br>299<br>300<br>302<br>303 global Centrale<br>global fdbm<br>global fdbm<br>global forceLeRetraitement global racineOutErddap, racineOutIstSOS # Inistialisation des variables # INISTRATISATION 05 VALIADLES<br>fortceleRetraitement=0<br>Centrale="SN000001"<br># ------------- Repertoires de PROD 304<br>305<br>306<br>307<br>308 309

fileout istsos = racineOutIstSOS+'meteorologie endoume '+date traitee[:4]+date traitee[5:7]+date traitee[8 a<br>:10]+'234500.dat' 257 육 258 259<br>266 #si le fichier n'existe pas deja, on le cree<br>if not (os.path.exists(fileout erddap) and os.path.exists(fileout erddap)): FicOut erddap, FicOut istsos = CreaFicOut erddap istsos(date traitee)  $\frac{261}{261}$ 262<br>263<br>264 #convention valeurs erronees differentes<br>ligne istsos = Convert datetime(newligne[cle],'istsos')<br>ligne erddap = Convert datetime(newligne[cle],'erddap') 26526672689271272327752778279280 #convention format datetime different pour istsos<br>ligne istsos=ligne istsos[:19]+'.000000+0000'+ligne istsos[19:] #on ecrit dans les fichiers erddap et istsos en ajoutant les colonnes liés à latitude et longitude #ry<br>
metric dans tes inchiers erddap et issos en ajoutant tes cotonnes ties a tatitude et<br>
try :<br>
FicOut erddap.write(ligne erddap+', 6.011558, 43.135978'+"\n")<br>
FicOut issos.write(ligne issos+', 6.011558, 43.135978'+"\n") FileCooperate.close()  $e$ lse: 281<br>282<br>283 etse:<br>
cprint("==> pas de nouvelles data", 'red', attrs=['bold'])<br>
fdbm.close() return 0 284<br>285<br>285 # ----------------Partie principale du code<br>Partie du code 287<br>288<br>289 **Edef** main(args):<br> **global file atraiter<br>
<b>global date atraiter**<br> **global racineIn, racineOut, Dir Appli<br>
<b>global f**ormate<br> **global forceLeRetraitement<br>
<b>global forceLeRetraitement**<br> **global racineOutErddap, racineOutIstS** 292222222222223001304322222223303304305 # Inistialisation des variables<br>forceLeRetraitement=0 forceLeRetraitement=0<br>Centrale="SN000001"<br># -compared: Repertoires de PROD<br>racineIn="/mnt/meteo-data/la-garde/ 306<br>306<br>307<br>308 racine0utIstS05='/mnt/S0-DATA/mete<br># ------------- Repertoires de DEV<br>#racineIn="../toulonIN/" 309<br>316 #iacineIn=".../toulonIM/"<br>#racineIn=".../toulonIM/"<br>#racineOut=".../toulonOUT/"<br>#Dir Appli="./"<br>#racineOutIstSOS=racineOut+'erddap/"<br>#racineOutIstSOS=racineOut+'istsos/" #racineOutIstSOS=racineOut+'istsos/'<br># Analyse des arguments de la ligne de commande<br>parser = argparse.ArgumentParser(description='Traitement des arguments')<br>parser.add argument('--file', help='Entrer le nom du fichier a t sys.exit(1)<br>e**lse:**<br>file atraiter=f<br>e: else:<br>file atraiter=""<br># ::::::::::::::::  $\#$  . . . . . . . . . . . file atraiter=Get file atraiter() if file atraiter !="" :<br>traitementToulon(file atraiter)<br>sys.exit(0) # On a traiter le fichier, on sort / C'est une option oneshot  $e$ Lse ..<br>print("Aucun fichier en ligne de commande, je regarde dans "+rac<mark>ineIn)</mark>  $\#$  ...... # ------ Pas de fichier, on regarde dans racineIn  $\#$  -----# ---- Traitement automatique sur une arborescence complete de data<br># 0n cherche les fichiers "6 minutes"<br># 0n cherche les fichiers "6 minutes"<br># 0n cherche les fichiers "6 minutes"<br># 00006 010 1 COMPLEMENTAIRE \*.TXT") ## 352<br>353<br>354<br>355<br>356<br>357<br>358<br>358<br>358 inputFilesNames=sorted(fileNames) rupur-resonances-sourceut(intermates)<br>cprint("Racine de recherche "+racineIn, 'green', attrs=['bold'])<br>if (len(inputFilesNames)==0):<br>cprint("==>pas de fichiers a traiter ", 'red', attrs=['bold'])<br>sys.exit(0) # Pas de fichi traitementToulon(nomFic) 361<br>362<br>363<br>364<br>365<br>366<br>367  $sys.exit(0) # On a tratter le fichier, on sort$ \_<mark>name\_</mark> == ' main ':<br>**import** sys<br>sys.exit(main(sys.argv))  $\Box$ if

12

### <span id="page-41-0"></span>**4 Graphique disponible grâce aux programmes de conversion Météo**

### <span id="page-41-1"></span>**4.1 Graphiques Cooperate**

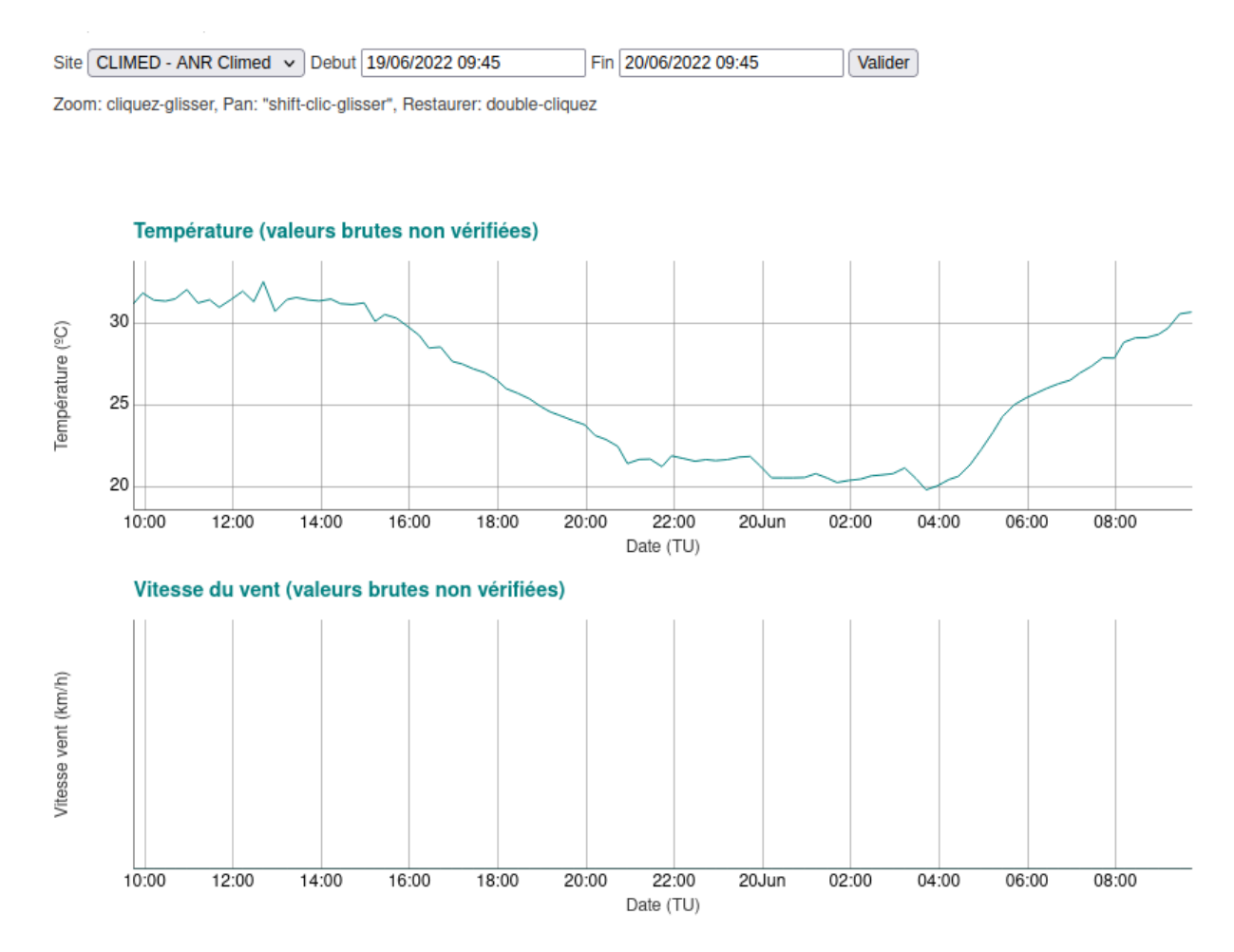

#### <span id="page-42-0"></span>**4.2 Graphique Erddap**

#### Dataset Title: Meteorologie locale site "climed" chaine de l'Etoile & MESS 050 Pytheas UAR 3470 CNRS (Dataset ID: meteo\_climed\_8bcc)<br>050 Pytheas UAR 3470 CNRS (Dataset ID: meteo\_climed\_8bcc)<br>060 Pytheas UAR 3470 CNRS (Dataset ID: meteo\_climed\_8bcc)<br>071-11-15T16:00:00Z to 2022-06-20T05:45:00Z Institution: Range: Information: Summary 2 | License 2 | FGDC | ISO 19115 | Metadata | Background & | Subset | Data Access Form | Files Time range:  $\boxed{7 \quad \lor \quad \text{day(s)} \quad \lor \quad \boxed{|\mathbf{A}|} \quad \Box}$ Graph Type: linesAndMarkers v .<br>X Axis: time ¥, Y Axis: Temperature Air v Color ⊻⊡+ Temperature Air (degree C) (degree C) **Optional Optional** ,రొ **Constraints** ? Constraint #1 Constraint #2  $= \sqrt{2022 - 06 - 14700:00:002}$  $\leq$   $\sqrt{2022 - 06 - 21700:00:0002}$ time  $\checkmark$  $\overline{\mathbf{v}}$  $\sum$  v  $\left| \begin{array}{c} - & \circ \end{array} \right|$  $\overline{\phantom{0}}$  $\overline{\phantom{1}}$   $\overline{\phantom{1}}$  $\left| \left| \right| \right|$   $\left| \right|$  $\overline{\phantom{0}}$  $\overline{\phantom{0}}$   $\overline{\phantom{0}}$  $\overline{\left(1,0.000\right)}$  $\overline{\phantom{0}}$  $\frac{1}{2}$   $\frac{1}{2}$  $\overline{\left| \begin{array}{c} 1 \\ 2 \end{array} \right|}$ **Server-side Functions** ? g.  $\Box$  distinct()  $\sqrt{2}$  $\overline{\phantom{0}}$  $|\blacktriangledown$  $\overline{(\blacktriangledown)}$  $\overline{\phantom{a}}$  $\mathfrak{p}$  $\frac{1}{14}$  $\frac{1}{17}$   $\frac{1}{18}$ <br>2022-06 **Graph Settings**  $\frac{1}{15}$  $\frac{1}{16}$ is  $\frac{1}{20}$ Marker Type: Dot  $\overline{\smash{\triangleright}}$  Size:  $\sqrt{5}$  $\check{ }$ Meteorologie locale site "climed" chaine de l'Etoile<br>Data courtesy of OSU Pytheas UAR 3470 CNRS Color: Color Bar  $\overline{\mathbf{v}}$ Continuity: Scale Minimum: Maximum: N Sections:  $\overline{\phantom{0}}$ Y Axis Minimum Ascending  $\overline{\mathbf{v}}$ Maximum:  $\checkmark$

**Redraw the Graph** (Please be patient. It may take a while to get the data.)

#### <span id="page-43-0"></span>**4.3 Graphique IstSOS**

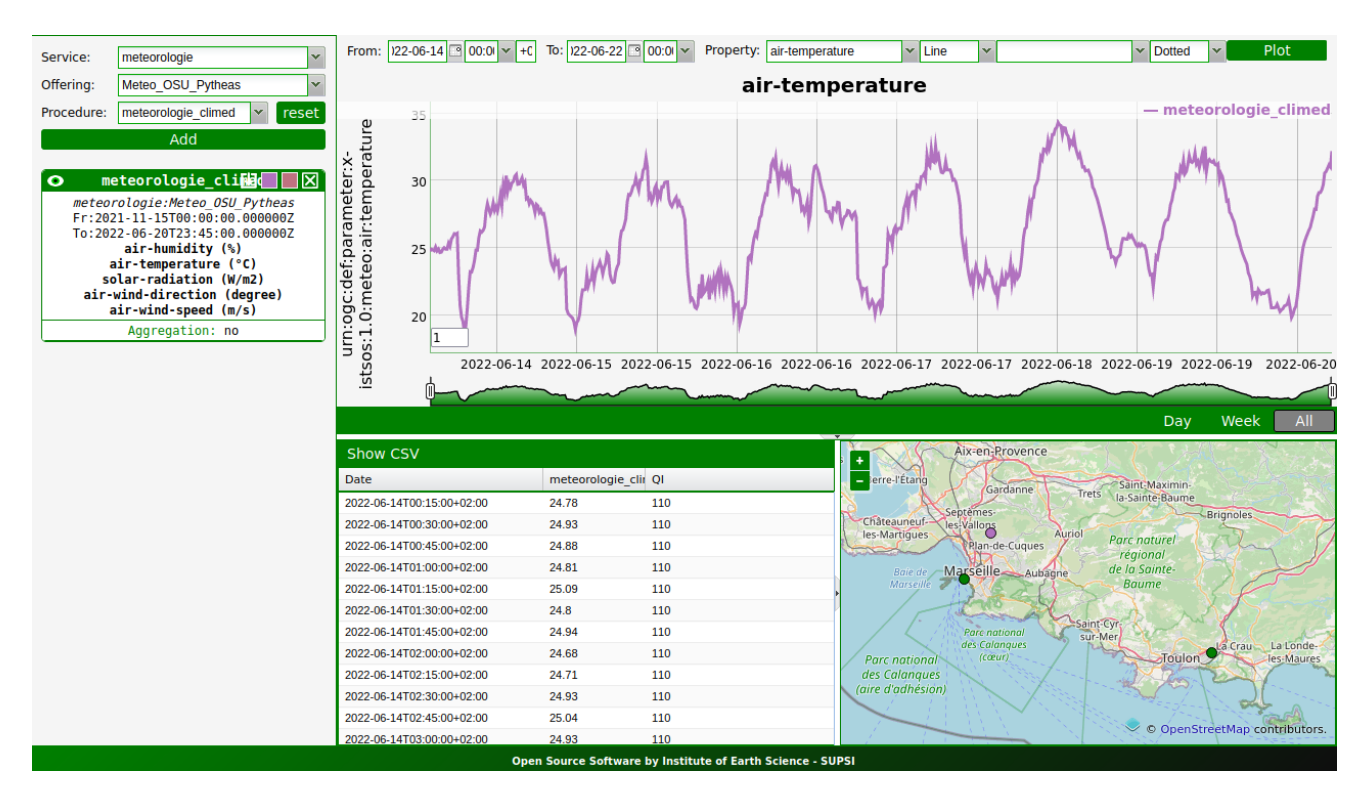

#### <span id="page-44-0"></span>**5 Programme de conversion CSV vers NetCDF :**

 $\frac{\#!}{4}$ /usr/bin/python3<br> $\#$  -\*- coding: utf-8 -\*-## important d'avoir ca en 2eme ligne pour les accents é et apostrphophe csv2NetCDF.pv Copyright Aout 2021 Maurice Libes <maurice.libes@osupytheas.fr> & Emilien Bonneton Objet: convertit tout type de fichiers CSV en fichier NetCDF This program is free software; you can redistribute it and/or modify<br>it under the terms of the GNU General Public License as published by<br>the Free Software Foundation; either version 2 of the License, or<br>(at your option) a This program is distributed in the hope that it will be useful,<br>but WITHOUT ANY WARRANTY; without even the implied warranty of<br>MERCHANTABILITY or FITNESS FOR A PARTICULAR PURPOSE. See the<br>GNU General Public License for mor # You should have received a copy of the GNU General Public License<br># along with this program; if not, write to the Free Software<br># Foundation, Inc., 51 Franklin Street, Fifth Floor, Boston,<br># MA 02110-1301, USA. #<br>import os<br>import glob<br>import re<br>try:<br>try:<br>try:<br>try:<br>try:<br>import numpy as no<br>import datetime<br>import argares<br>import argares<br>from termcolor import cprint<br>except:<br>exception for the paper of the control of the paper<br>except:<br> ept:<br>print("=> Erreur : il manque un de ces module python : netCDF4 | pandas | argparse | numpy | termcolor")<br>print("\$ pip3 install netCDF4 pandas argparse numpy termcolor")<br>sys.exit(0) from datetime import datetime from datetime import datetime<br>
######Yerifie si tous les attributs de l'entete du fichier sont presents<br>
def Control\_Attributes\_Var(indexdrop):<br>
#print("index du fichier ",indexdrop) for att in liste\_att\_obligatoires:<br>if att not in indexdrop:<br>cprint("Control failed!\nIl manque l\'attribut \'"+att+"\' dans le ficher : "+fic, color='red', attrs=['bold'])<br>sys.exit(0) cprint('Control Attributs variable OK', color='green', attrs=['bold'])<br>return 1 **#######** Verifie qu'il n'y a pas de caracteres interdits qui vont poser problemes dans le noms des colonnes<br>def Control\_Illegal\_char(cols):<br>Illegal\_char(:#","|",""","""","""]<br>for elements in clums in cols:<br>ffelements in c Caractère interdit trouvé dans la colonne du nom:'+columns, color='red', attrs=['bold']) cprint("Control Illegal char OK", color='green', attrs=['bold']) return 0 **#######** Controle si il y a au moins les columns<br>####### - timeseries/profile : date|latitude|longitude<br>###### - spid : latitude|longitude<br>####### existe bien das le fichier d'entree csv<br>def Control Header\_Columns(cols):<br> #cols[i]=cols[i].capitalize()<br>#print("cols",i,"."+cols[i]+".")  $= 'grid')$ : if (data\_type =='grid'):<br>colonnes\_obligatoires = colonnes\_obligatoires\_grid for col in colonnes\_obligatoires:<br>if (col not in cols):<br>cprint(cols,color="yellow",attrs=['bold'])<br>cprint("Control failed!\nIl manque une des colonnes "+str(colonnes\_obligatoires)+" dans le fichier :"+fic, color='red', att

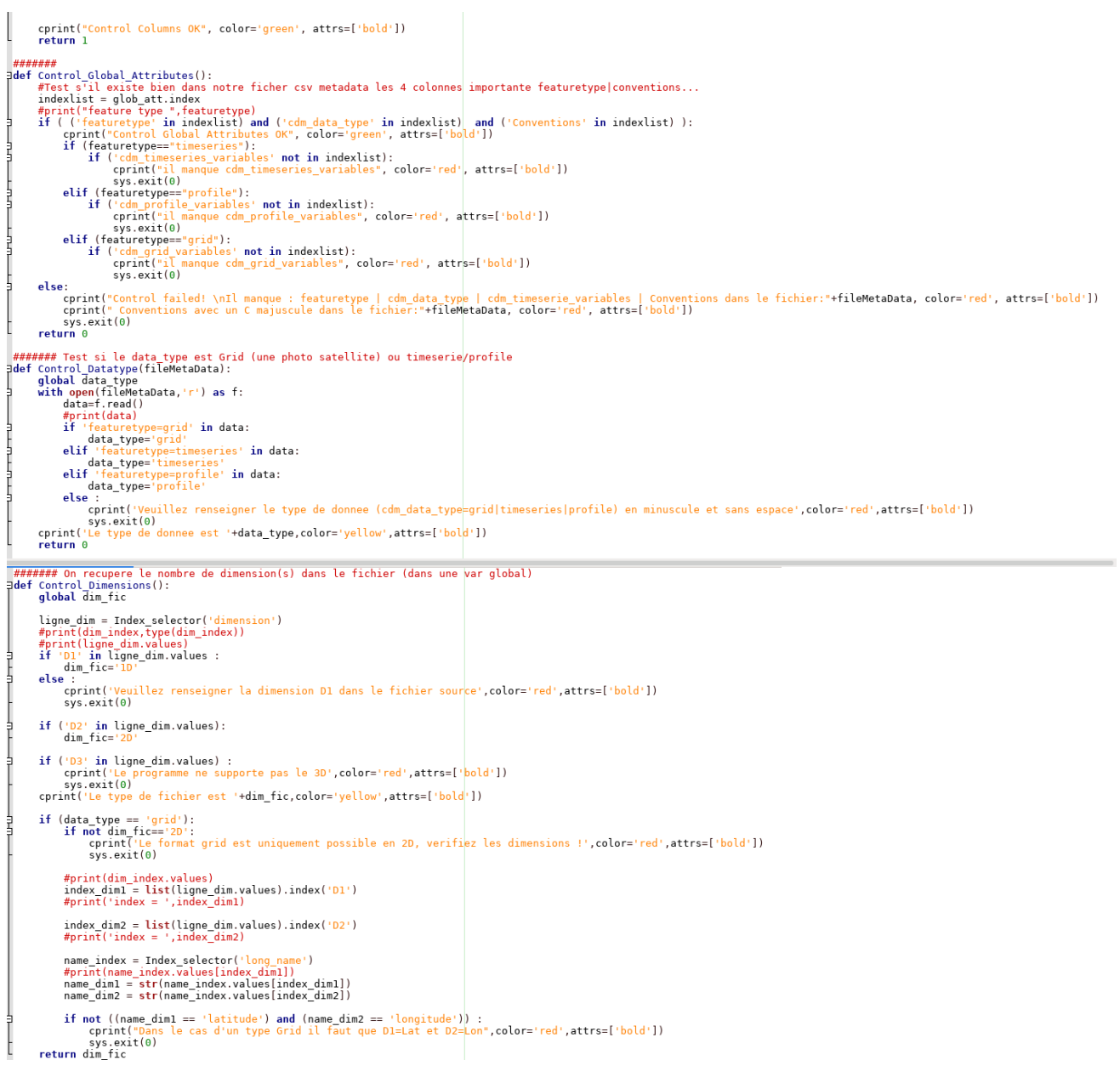

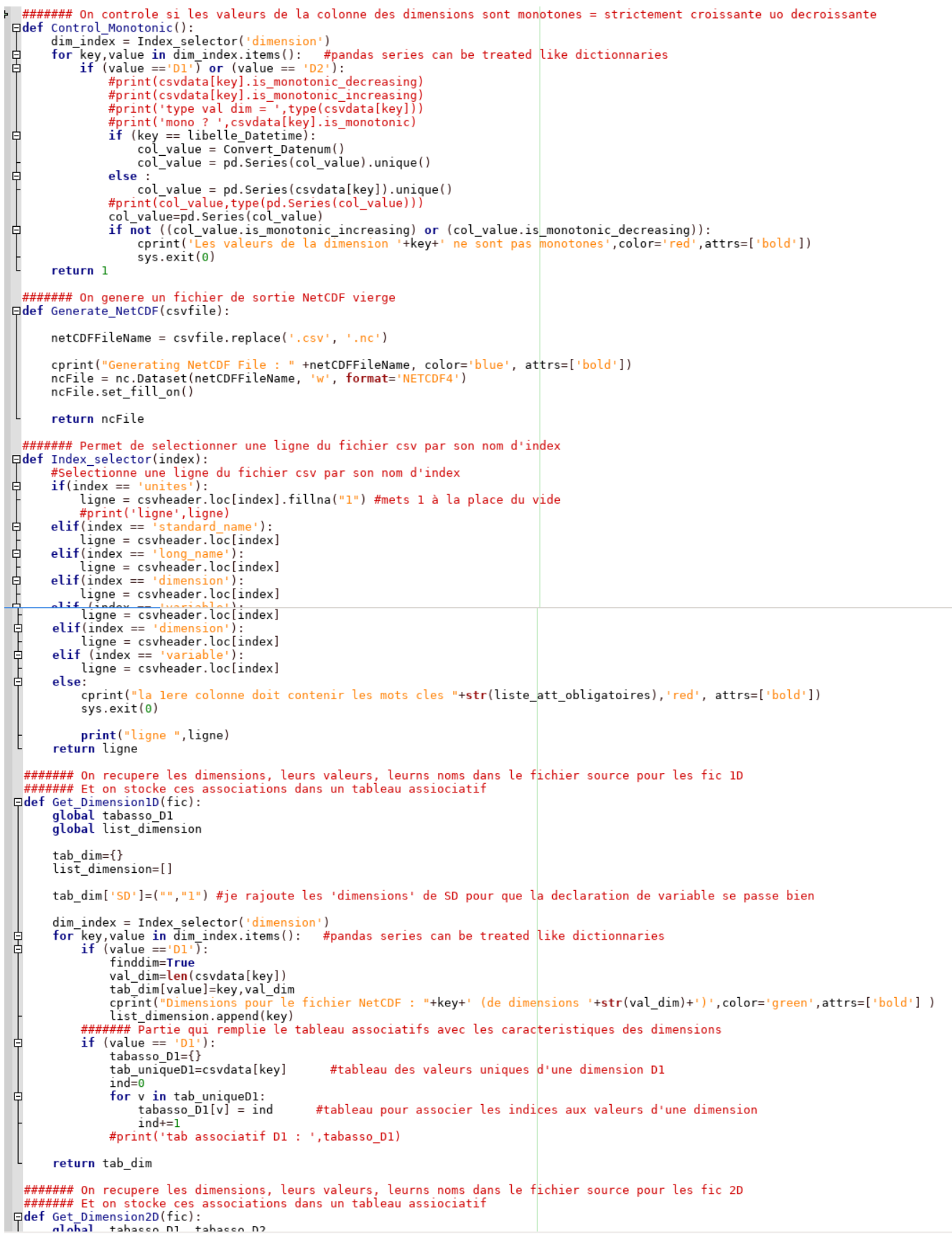

```
Edef Get Dimension2D(fic):
267Get Dimension/Litc/:<br>global tabasso_D1, tabasso_D2<br>global list_dimension<br># cherche les colonnes dans le fichier CSV qui contiennent D1,D2 à la ligne dimension, pour savoir quelle est la dimension<br># des variables du fichier
tab_dim={}<br>list_dimension=[]
                      if (data_type == 'q)<br>unique = False
                                                        'grid'):
           自中
                      else:unique=True
                      tab dim['SD']=("","1") #je rajoute les 'dimensions' de SD pour que la declaration de variable se passe bien
                      dim_index = Index selector('dimension')<br>for key, value in dim_index.items(): #pandas series can be treated like dictionnaries<br>if ((value =='DI') or (value == 'D2')):<br>finddim=True<br>finddim=True
           阜
                                      list dimension.append(key)
                                      if not unique : #cas ou c'est un type grid<br>if not unique : #cas ou c'est un type grid<br>val dim=len(csvdata[key])
                                      wat_aum=tent(covadatates)<br>print("On fait pas le unique pcq c'est grid")<br>else : #cas ou c'est un autre type que grid<br>val_dim=len(csvdata[key].unique())
                                     widenmine<br>
mint("On fait le unique pcq c'est du 2D et pas grid")<br>
#print(csvdata[key].unique(),val_dim)<br>
the dimensions '+str(val_dim)+')',color='green',attrs=['bold'] )<br>cprint("Dimensions pour le fichier NetCDF : "+key+' 
297<br>298<br>299<br>299<br>300<br>301<br>302<br>303
                              ####### Partie qui remplie le tableau associatifs avec les carac<mark>teristiques des dimensions</mark><br>if (value == 'D1'):
                             WHATHER PATTLE QUI TEMPLIE LE TABLEAU ASSOCIATITS A<br>
if (value == 'D1'):<br>
tabasso_D1={}<br>
if unique :<br>
tab_uniqueD1=np.sort(csvdata[key].unique())
304<br>305<br>305<br>306
                                             #tab_uniqueD1=np.sort(tab_uniqueD1)
                                     #tap_uniqueDi=np.sort(tab<br>else :<br>tab_uniqueDi=csvdata[key]<br>ind=0
            卓
307<br>308<br>309
                                      for v in tab_uniqueD1:<br>tabasso_D1[v] = ind
                                                                                              #tableau pour associer les indices aux valeurs d'une dimension
310<br>311<br>312<br>313<br>313ind+=1<br>#print('tab associatif D1 : ',tabasso_D1)
                             if (value == 'D2'<br>tabasso D2={}}<br>tabasso_D2={}
           皁
                                                              \cdot ) :
 314<br>315if unique ;<br>if unique ;<br>tab_uniqueD2=np.sort(csvdata[key].unique())
 316<br>317<br>318#tab_uniqueD2=np.sort(tab_uniqueD2)
                                      else
                                              tab_uniqueD2=csvdata[key]
                                      ind = 0\frac{1}{319}int = 0<br>
for v in tab_uniqueD2:<br>
tabasso_D2[v] = ind<br>
ind+-1
 320<br>321322<br>323<br>324325<br>326if (not finddim):
                               (not finddim):<br>| cprint("Dimensions absente dans le fichier CSV "+fic,color='red',attrs=['bold'] )<br>| sys.exit(0)
 327
 328<br>329330
                       #cprint("Dimensions pour le fichier NetCDF :", color='green', attrs=['bold'] )
 331<br>332int t + shreturn tab dim
 333<br>334<br>335
            ######## On recupere le nom des colonnes et on associe a quoi ces variables vont dependre dans un tab asso<br>日def Get_variable(fic):
                      dict_variable={}<br>var_index = Index_selector('variable') #on prend la ligne qui commence par "variable"<br>for key,value in var_index.items(): #pandas series can be treated like dictionnaries<br>if (value != ''):
 336<br>337
 338
            电中中中
 339<br>339<br>340<br>341
                                      try
                                              value_list=value.split(',') #pour separer D1,D2
                                      value_inst=value_splitt(',') #pour separer D1,D2<br>except AttributeError :<br>cprint('Variables absentes',color='red',attrs=['bold'])<br>#pys.exit(0)<br>#print('DIC_FONCTION : key : ',key,' value : ',value, value_list)<br>dict_variable[
 342<br>343<br>344344<br>345<br>346<br>347
                                      cprint("Variables pour le fichier NetCDF : "+key,color='green',attrs=['bold'])<br>cprint("Variables pour le fichier NetCDF : "+key,color='green',attrs=['bold'])
 348<br>349else
                                      cprint("Variable fonction dans le fichier CSV non renseignee<sup>"+fic</sup>.color='red',attrs=['bold'])
 350<br>351<br>352sys.exit(0)<br>sys.exit(0)<br>#print(dict_variable)<br>return dict_variable
 353<br>354####### On cree les dimensions du fichier NetCDF (ainsi que la dimension len(stationname))
            \begin{bmatrix} \frac{1}{2} & \frac{1}{2} & \frac{1}{2} & \frac{1}{2} & \frac{1}{2} \\ \frac{1}{2} & \frac{1}{2} & \frac{1}{2} & \frac{1}{2} & \frac{1}{2} \\ \frac{1}{2} & \frac{1}{2} & \frac{1}{2} & \frac{1}{2} & \frac{1}{2} \\ \frac{1}{2} & \frac{1}{2} & \frac{1}{2} & \frac{1}{2} & \frac{1}{2} \\ \frac{1}{2} & \frac{1}{2} & \frac{1}{2} & \frac{1}{2} & \frac{1}{2} \\ \frac{1}{2} & \frac{1}{2355
 356<br>357358
                                                                                       \sim 10\sim 10^7\sim 10\sim
```
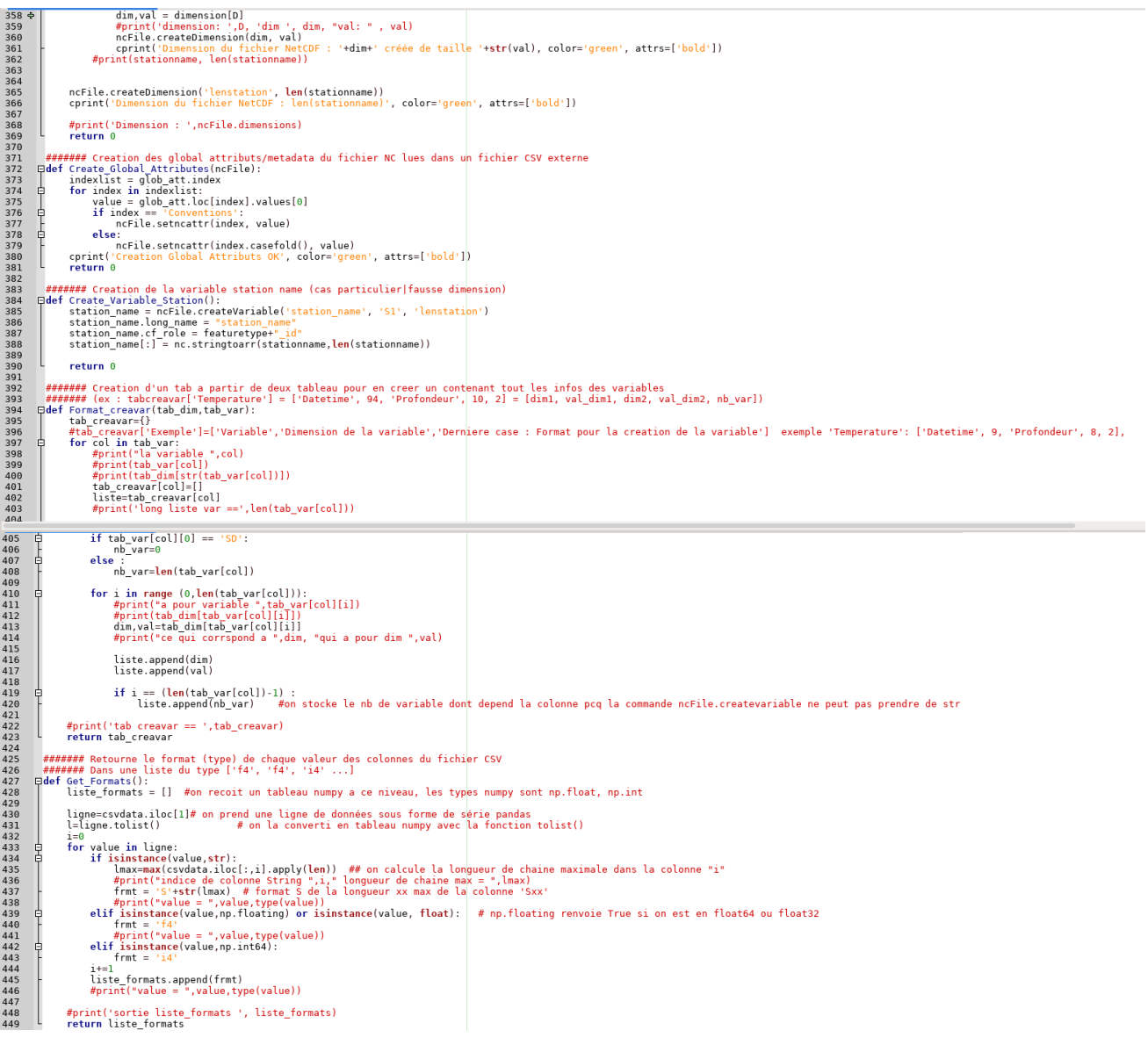

```
451 -451<br>452<br>453<br>454<br>455
                    dateHeure = []for dateiso in csvdata[libelle Datetime]:
                           where the distribution of the distribution of the format 2018-07-07T10:08:59Z<br>#print("dateiso = ",dateiso) # on cherche ce format 2018-07-07T10:08:59Z<br>pattern=re.compile('(\d{4})-(\d{2})-(\d{2}):(\d{2}):(\d{2}):(\d{2})2')
try:<br>
match=pattern.search(dateiso)<br>
chainedate=match.groups()
                                  chainedate=match.groups()<br>annee,mois,jour,heure,minut,sec=chainedate
                           except:
                                   cprint("Erreur date ISO "+dateiso, 'red', attrs=['bold'])
                                   sys.exit(0)
                           #print("annee,mois,jour,heure,minut,sec ", int(annee), int(mois), int(jour), int(heure), int(minut), int(sec))
                           dateobs = datetime(int(annee), int(mois), int(jour), int(heure), int(minut), int(sec))<br>datenum = nc.date2num(dateobs, units=NC_TIME_FMT)<br>dateHeure.append(datenum)
                    #print("tableau dateHeure ".dateHeure)
                    return dateHeure
         ####### Compare les fichiers .csv qui sont dans le repértoire CsvFiles : ils doivent etre de meme nature<br>日def Compare_Files(cols,firstcols):
                    if (len(cols) != len(firstcols)):
                           (len(cols) != len(firstcols)):<br>print("\n==> nombre de colonnes différents ",len(cols),len(firstcols) )<br>cprint("Les fichiers CSV dans le repertoire CsvFiles sont differents !!", color='red',attrs=['bold'])<br>cprint("Le progra
                   if (not np.array_equal(cols,firstcols) ):<br>
for i in range(0,len(firstcols) ):<br>
if (cols[i] != firstcols[i]):<br>
print("\n=>",cols[i],firstcols[i])<br>
cprint("Le programme ne traite que un ensemble de fichiers identiques !!", c
464<br>485<br>486<br>487<br>488<br>489
          早早日
eprint("Les Ilcniers CSV dans le repertoire CSV-lles sont differents !!", color='red',attrs=['bold'])<br>
491<br>
972 sys.exit(0)<br>
973 system of the programme ne traite que un ensemble de fichiers identiques !!", color='red',att
490<br>491<br>492
                    units = Index_selector('unites')<br>standard_name = Index_selector('standard_name')<br>long_name = Index_selector('long_name')
501<br>501<br>502<br>503<br>504<br>505
                    # déterminer le type des variables (int, float, str...)<br>frmt=Get_Formats()<br>#print("Formats des colonnes : ", frmt)
506<br>506<br>507<br>508
                     # convertit les dates ISO 2011-01-16T09:38:00 en format numérique pour NetCDF
                    website<br>try:<br>dateHeure=Convert_Datenum()<br>except:
509<br>509<br>510<br>511
                    except :<br>
cprint("Il n'y a pas de colonne DateTime dans le fichier", color="red', attrs=['bold'])<br>
#print("sortie dateHeure ", dateHeure)
512<br>513<br>514<br>515<br>516<br>517<br>518<br>519<br>520<br>521
                    i = 0 # index de colonnes<br>for col in cols:<br>cprint("\t Traitement col -"+col+'-', 'yellow', attrs=['bold'])
                            if (col == libelle Datetime):(col == libelie_batetime):<br>frmt[i]='i4'   #on force la date en Int car on l'a convertie en Int avec la fonction Convert_Datenum()<br>units[i] = NC_TIME_FMT
522<br>523<br>524<br>524
                           ## creation des variables NetCDf avec le nom des colonnes du fichier CSV<br>colnc=col.strip()
                            #print("dim ",dim)
525<br>526<br>527<br>528<br>539<br>530<br>531
                           ## creation des variables NetCDf avec le nom des colonnes du fichier CSV<br>colnc=col.strip()<br>nb_variable=tab_creavar[colnc][-1]<br>#print('nb var dim == ',nb_variable)
                              on cree la variable NetCDF et on l'associe a un tableau tabcol:
                            #on cree la variable<br>if nb variable == 0:
                           if no_variable == 0:<br>
tabcol = ncFile.createVariable(colnc, frmt[i], fill_value=fill_value)<br>
elif nb_variable == 1:<br>
var = tab_creavar[colnc][0]<br>
#print('var de dimension1 == ',var)<br>
tabcol = ncFile.createVariable(colnc, f
533<br>533<br>534<br>535<br>536<br>537
538
                            ## Attention : si on rajout de certains attributs Netcdf en fonction des variables<br>## Attention : si on rajoute des atributs "toto" dans le header du fichier CSV, il FAUDRA modifier le code ici<br>## Atheol toto = totofil
 540
```
## Attention : si on rajoute des atributs "toto" dans le header du fichier CSV, il FAUDRA modifier le code ici<br>## tabcol.toto = toto[i]  $540$   $\Phi$ # attributs standards , présents dans le header du fichier CSV, pour toutes les variables<br>tabcol.units = units[i]<br>tabcol.long\_name = long\_name[i]<br>tabcol.standard\_name = standard\_name[i] tabcol = Adapte\_Attributs(col,tabcol)<br>#cas particuliers si on veut ajouter des attributs specifiques a certaines variables ## cas des valeurs en chaines de caracteres : elles sont traitées différement pour Netcdf<br>
if (frmt[i][0] =='S'):<br>
#value-csvdata[col]<br>
#print("valeur ",value.values[0])<br>
#print("\*\* longueur tableau: ",len(value),"long cha ## ecriture des colonnes de valeurs CSV dans les tableaux tabcol[] des variables de Netcdf<br>
if (col==libelle\_Datetime):<br>
if hb\_variable == 0 :<br>
tabcol[:] = np.unique(dateHeure) # cas particulier ecriture des valeurs de tem 电上早 tancol.origin =  $NC_$ \_ilmt\_Okioki<br>
e:<br>  $\frac{m}{t}$ ,  $\frac{m}{t}$ ,  $\frac{m}{t}$ ,  $\frac{m}{t}$ ,  $\frac{m}{t}$ ,  $\frac{m}{t}$ ,  $\frac{m}{t}$ ,  $\frac{m}{t}$ ,  $\frac{m}{t}$ ,  $\frac{m}{t}$ ,  $\frac{m}{t}$ ,  $\frac{m}{t}$ ,  $\frac{m}{t}$ ,  $\frac{m}{t}$ ,  $\frac{m}{t}$ ,  $\frac{m}{t}$ ,  $\frac{m}{t$ -0-0-0-0-0-0-0alse # on ecrit les valeurs des colonnes du fichier CSV dans le tableau de la variable NetCDF cprint('Variable '+col+' ecrit avec succes', color='blue', attrs=['bold']) " = "i  $i' \neq 1$ cprint('Fin: Ecriture NetCDF 1D OK', color='green', attrs=['bold']) return 1 Frammatricalisation d'une matrice remplie de Nan avec les dimensions de la variable<br>
def Init\_Matrice(dim2D,tab\_creavar):<br>
#print('dim2D = ',dim2D)<br>
D1,D2 = dim2D<br>
val\_D1 = tab\_creavar[D1][1] #on recupere les valeurs des d ####### Placement des datas au bon endroit dans la matrice en fct des valeurs des dimensions sur sa ligne dans le fichier source<br>日def Rangement\_Data(matriceNan,col,D1,D2): Rangement\_Data(matriceNan,col,D1,D2):<br>
natrice = matriceNan<br>
(hb\_ligne,nb\_col) = csvdata.shape<br>
#print(hb\_ligne,nb\_col,D1,D2)<br>
#print(type(csvdata))<br>
#print(csvdata)<br>
#print(csvdata)<br>
#print(csvdata)<br>
#print(csvdata)<br>
#pri ###explication cas de l'etang de berre##<br>pour chaque ligne on recupere la date avec sa profondeur associé# -\_--.,<br>#on recupere l'index associe a la valeur de D1<br>#pareil pour D2 index\_val\_D1 = tabasso\_D1[val\_ligne\_D1]<br>index\_val\_D2 = tabasso\_D2[val\_ligne\_D2]<br>#print(index\_val\_D1,val\_ligne\_D1) try :<br>matrice[index\_val\_D1,index\_val\_D2] = val\_ligne\_var<br>except ValueError : matricelines\_value\_value\_value\_value\_value\_value\_value\_value\_value\_value\_value\_value\_value\_value\_value\_value\_va<br>
except ValueError :<br>
epint('Il y a une valeur erronnée dans la colonne '+col+ '\n Valeur = '+str(val\_ligne\_va

629 + ####### Placement des dates dans la matrice (pas en fct de sa ligne comme Rangement Data car on pioche dans la liste dateHeure) Formulation and the solution of the state of the particle (date<br>Herf Rangement Dateheure (dateHeure, matriceNan, D1, D2):<br>matrice = matriceNan<br>(hb\_ligne, nb\_col) = csvdata.shape<br>#print(nb\_ligne, nb\_col, D1, D2)  $630$ <br> $631$ 632  $633$ <br> $634$ #on recupere la taille de la matrice  $i=0$ #explication cas vipe 1=0<br>for ligne in range(0,nb\_ligne-1):<br>for colonne in range(0,nb\_col-1):<br>if (i < len(dateHeure)): 635<br>635<br>636<br>637 #on fait une double boucle qui parcourt toutes les cases de la matrice 自早 #tant gu'on a des dates on reste dans la boucle 638  $#print('i = ', i)  
val\_ligne_var = dateHeure[i]  
#print('date = ', val\_ligne_$ wat\_tigne\_var = datemedie[1]<br>#print('date = ', val\_ligne\_var)<br>matrice[ligne,colonne] = val\_ligne\_var 640  $641$ <br> $642$  $i+1$ L  $643$ <br> $644$ <br> $645$ return matrice  $#$ Fidef Adapte Attributs(col.tabcol):  $646$ <br> $647$  $#a$  fair  $648$ <br> $649$ <br> $650$ #cas particuliers si on veut ajouter des attributs specifiques a cer<mark>taines variables</mark><br>if (col=="Latitude"): if (col=="Latitud<br>tabcol.axis=" 651<br>651<br>652<br>653<br>654<br>655 lat\_min=csvdata[col].min() # on prend les valeurs min/max de la colonne Latitude<br>lat max=csvdata[col].max() tabcol.coverage\_content\_type = "coordinate" tabcol.coverage\_content\_type = "coordinate"<br>tabcol.units = "degrees\_north"<br>tabcol.coordsys = "geographic";<br>tabcol.valid\_range = (-90.0, 90.0)<br>tabcol.point spacing = "even";<br>tabcol.coordsys = "geographic";<br>tabcol.coordsys = 656<br>656<br>657<br>658<br>659<br>660  $661$ <br> $662$ if (col=="Longitude"):<br>tabcol.axis="X" | Lapcot.axis=-x<br>| lon\_min=csvdata[col].min() =# on prend les valeurs min/max de la colonne Longitude<br>| lon\_max=csvdata[col].max()  $663$ <br> $664$ <br> $665$ Unmin-sovatation:  $\lim_{n \to \infty} x \cdot \frac{1}{n}$  and the pressure of the maximum of the table of the state of the state of the state of the state of the state of the state of the state of the state of the state of the state of th 666<br>666<br>667<br>668  $669$ <br> $670$  $671$ <br> $672$ <br> $673$ 673 幸自 cot == 'Attitud<br>tabcol.axis="Z"  $674$ <br> $675$ tabcol.coverage\_content\_type = "coordinate" tabool.coverage\_content\_type = "coordinate"<br>tabool.coverage\_content\_type = "coordinate"<br>#tabool.valid\_range = (0.0, 360.0)<br>tabool.paid\_range = (0.0, 360.0)<br>tabool.paid\_range = (0.)<br>tabool.coordsys = "geographic";<br>tabool.co 676<br>676<br>677<br>678<br>679<br>680 681  $682$ <br> $683$ 684  $685$ 686  $687$ <br> $688$  $\frac{1}{2}$ 689  $690$ <br> $691$ 692 return tabcol  $693$ <br> $693$ <del>#######</del> Creation des variables et ecriture des datas 2D dans le fichier NetCDF<br>| Edef Create\_Write\_Variables2D(tab\_creavar):<br>| #Creation des variables NetCDF et remplissage de leurs tableaux automatiquement sauf pour le  $695$ <br> $696$ 697  $698$ <br> $699$ units = Index\_selector('unites')<br>standard\_name = Index\_selector('standard\_name')<br>long\_name = Index\_selector('long\_name') 700<br>701<br>702 # déterminer le type des variables (int, float, str...)<br>frmt=Get\_Formats()<br>#print("Formats des colonnes : ", frmt) 703<br>704 705 706<br>707 # convertit les dates ISO 2011-01-16T09:38:00 en format numérique pour NetCDF<br>#if (not data\_type=='grid'): 708<br>709<br>709<br>710 try:<br>dateHeure=Convert\_Datenum()<br>except: 自中 except except :<br>cprint("Il n'y a pas de colonne DateTime dans le fichier",color="red',attrs=['bold'])<br>#print("sortie dateHeure ", dateHeure)  $711$ <br> $712$ <br> $713$  $714$ <br> $715$  $i = 0$  # index de colonnes<br>for col in cols: 부 716 717<br>718<br>718<br>719 cprint("\t Traitement col -"+col+'-', 'yellow', attrs=['bold'])  $if (col == !ihelle hatatima)$ 

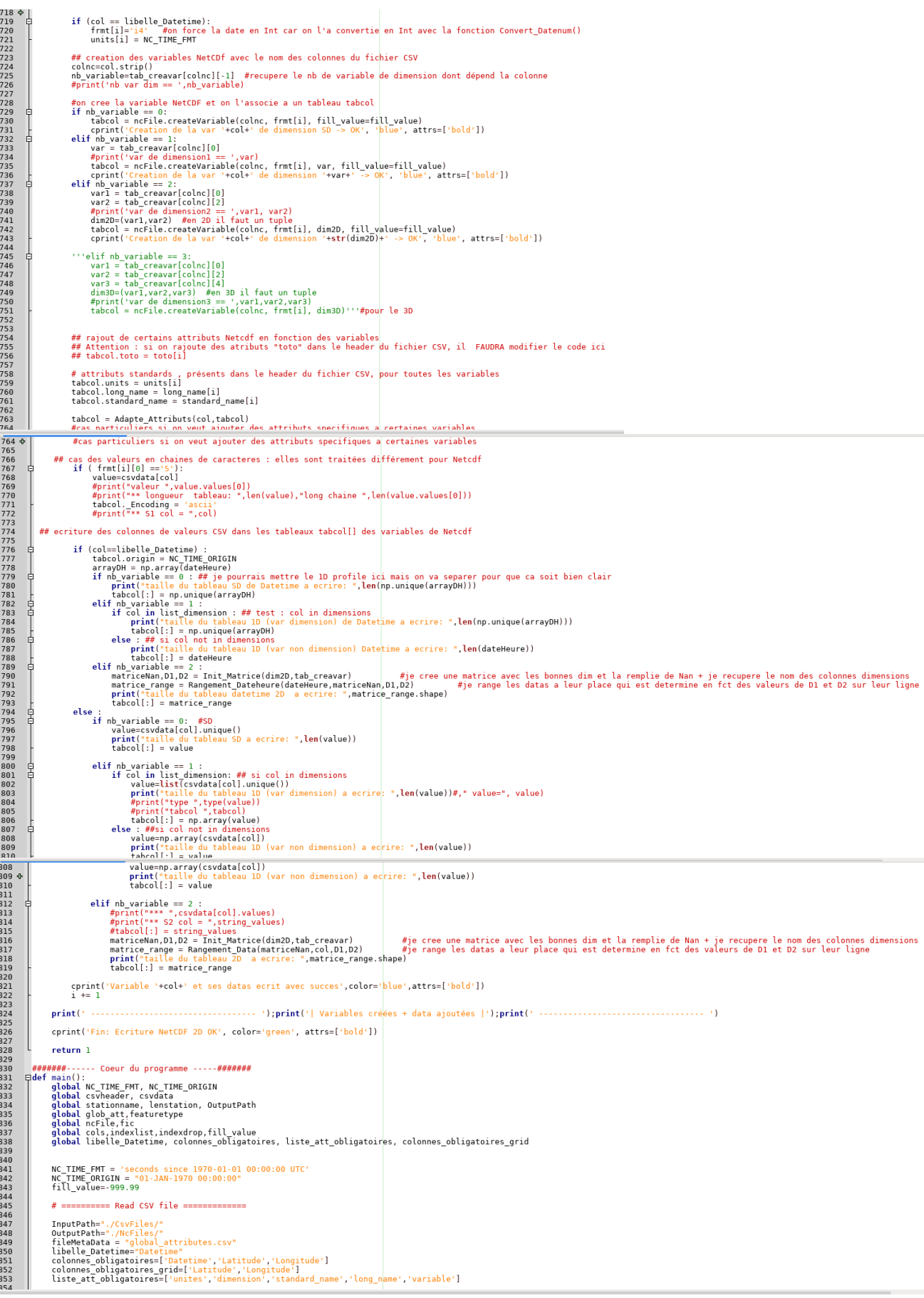

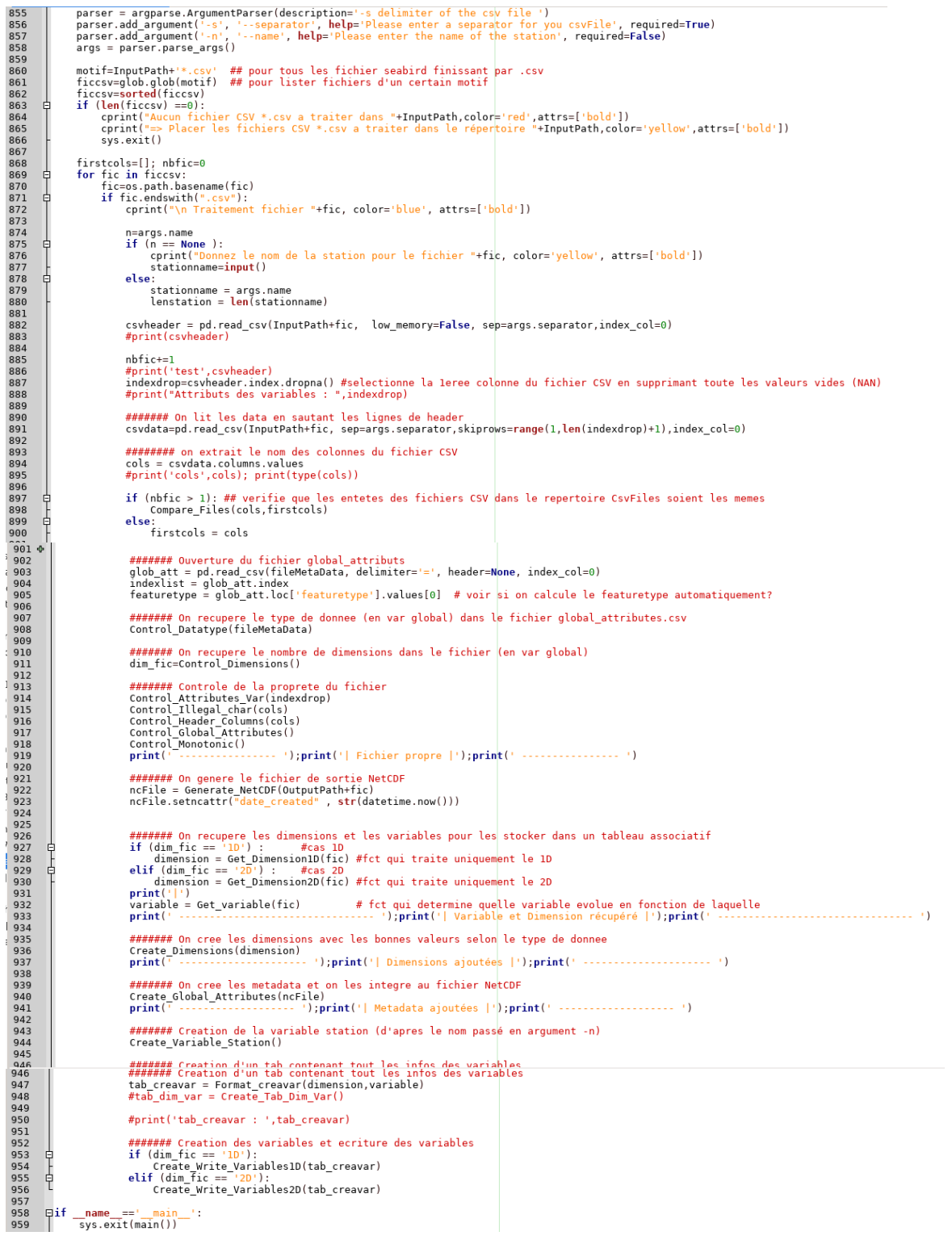

parser = argparse.ArgumentParser(description='-s delimiter of the csy file ')

 $\overline{\phantom{a}}$